#### **BAB IV**

#### **DESKRIPSI KERJA PRAKTIK**

#### **4.1 Identifikasi Masalah**

Berdasarkan hasil wawancara dengan pihak CV. Bintang Anggara Jaya pada saat kerja praktik, maka dapat diketahui aplikasi pendukung yang dapat mengatasi permasalahan yang ada. Analisa kebutuhan aplikasi diambil berdasarkan data yang diperoleh pada saat survei ke perusahaan.

Permasalahan yang timbul pada CV. Bintang Anggara Jaya yaitu terletak pada pengelolaan inventORI barang CV. Bintang Anggara Jaya. Untuk mengatasi permasalahan ini maka langkah–langkah yang ditempuh adalah sebagai berikut:

1. Menganalisa Sistem

2. Mendesain Sistem

Langkah–langkah di atas bertujuan untuk mencari solusi yang tepat berdasarkan permasalahan yang ada dan menyesuaikan solusi dengan sistem yang sedang berjalan saat ini. Untuk lebih jelasnya, dapat dijelaskan pada sub bab di bawah ini.

#### **4.2 Analisa Sistem**

Menganalisa sistem merupakan langkah awal dari pembuatan sistem baru. Dalam langkah ini penulis melakukan analisis terhadap permasalahan yang ada pada CV. Bintang Anggara Jaya khususnya pada bagian inventori barang keluar masuk. Untuk membuat perancangan sistem yang baru, penulis harus mengetahui alur pengelolaan data barang keluar dan masuk beserta data-data yang digunakan sampai saat ini. Maka dibuatlah model alur bisnis dengan model *Business Process Management* (BPM) yang berfungsi untuk mengetahui bagaimana alur bisnis pencatatan inventori barang saat ini.

*Business Process Management* (BPM) merupakan sebuah pendekatan untuk meningkatkan efektivitas dan efisiensi melalui pembangunan otomatisasi proses dan ketangkasan untuk mengelola perubahan. Tetapi dalam kerja praktik ini, penulis menggunakan model BPM untuk menggambarkan alur bisnis pencatatan data inventori barang yang saat ini dilakukan saja, tanpa menggambarkan alur bisnis usulan yang seharusnya dibutuhkan dalam pengertian BPM sebelumnya.

Model BPM yang terdapat pada bab ini terdapat beberapa model BPM, yaitu model BPM data barang, inventori yang dihapuskan, dan penyewaan barang. Adapun penggambaran BPM akan dijelaskan dibawah ini:

#### **4.3 Perancangan Sistem**

Setelah melakukan analisis sistem, maka selanjutnya yang dilakukan adalah mendesain sistem. Dalam desain sistem ini, penulis mulai membentuk suatu perancangan sistem baru yang telah terkomputerisasi. Langkah-langkah yang dilakukan dalam desain sistem ini adalah:

- 1. *Document Flow*
- 2. *System Flow*
- 3. DFD
- 4. ERD (*Entity Relationship Diagram*)
- 5. Struktur Tabel
- 6. *Desain Input Output*

Keenam langkah tersebut akan dijelaskan pada sub bab dibawah ini.

#### **4.3.1 Dokumen** *Flow*

Dalam pengembangan teknologi informasi saat ini, dibutuhkan analisa dan perancangan sistem pengelolaan data yang diharapkan mampu meningkatkan kinerja pada aplikasi penjualanyang akan dibuat.

 Pada gambar 4.1, dan 4.2 Dokumen flow di bawah ini menggambarkan proses pengadaan barang dan pengiriman barang yang sudah ada menurut hasil analisis yang dibuat berdasarkan hasil survey pada perusahaan CV. Bintang Anggara Jaya.

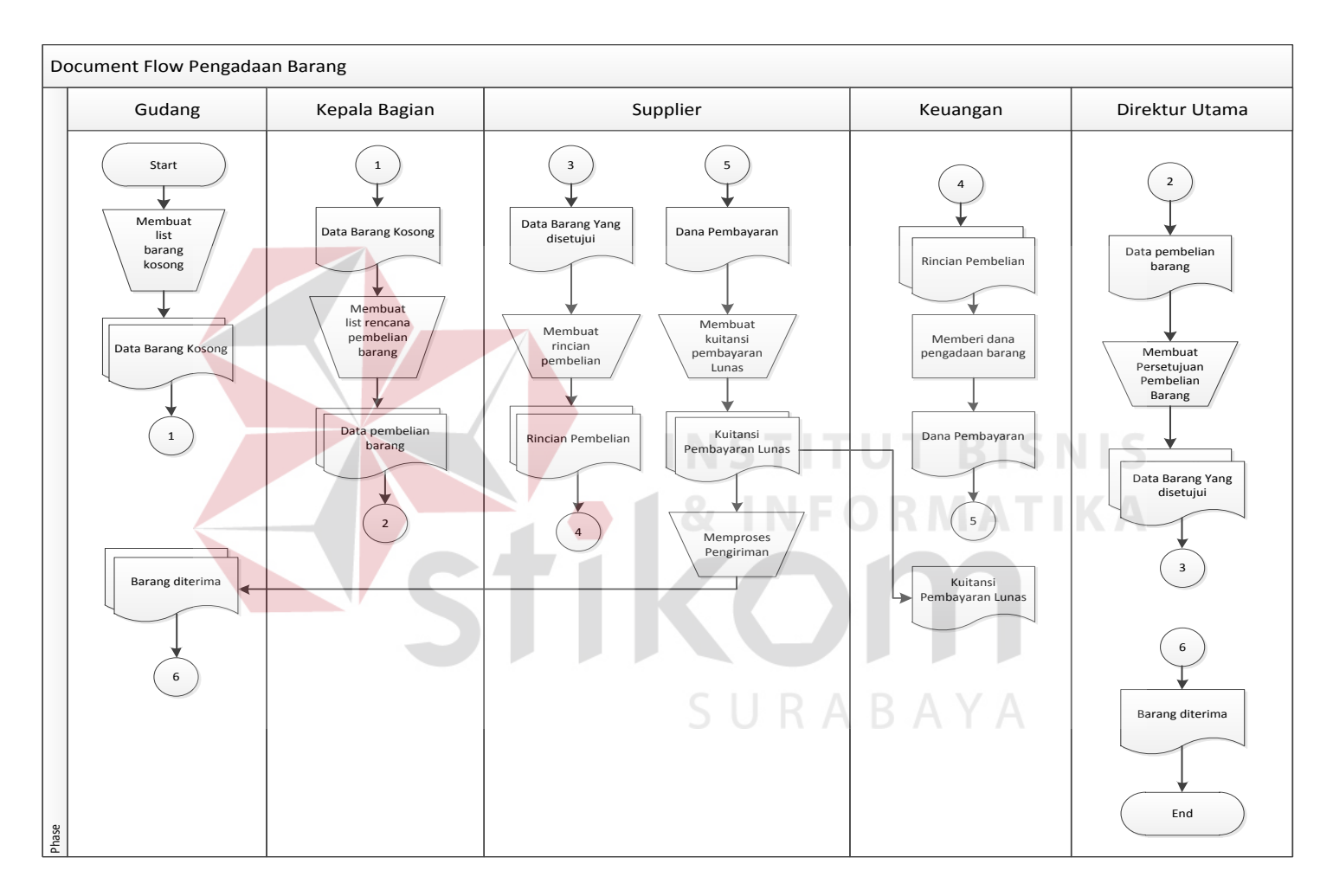

Gambar 4.1 *Document Fow* Pengadaan Barang

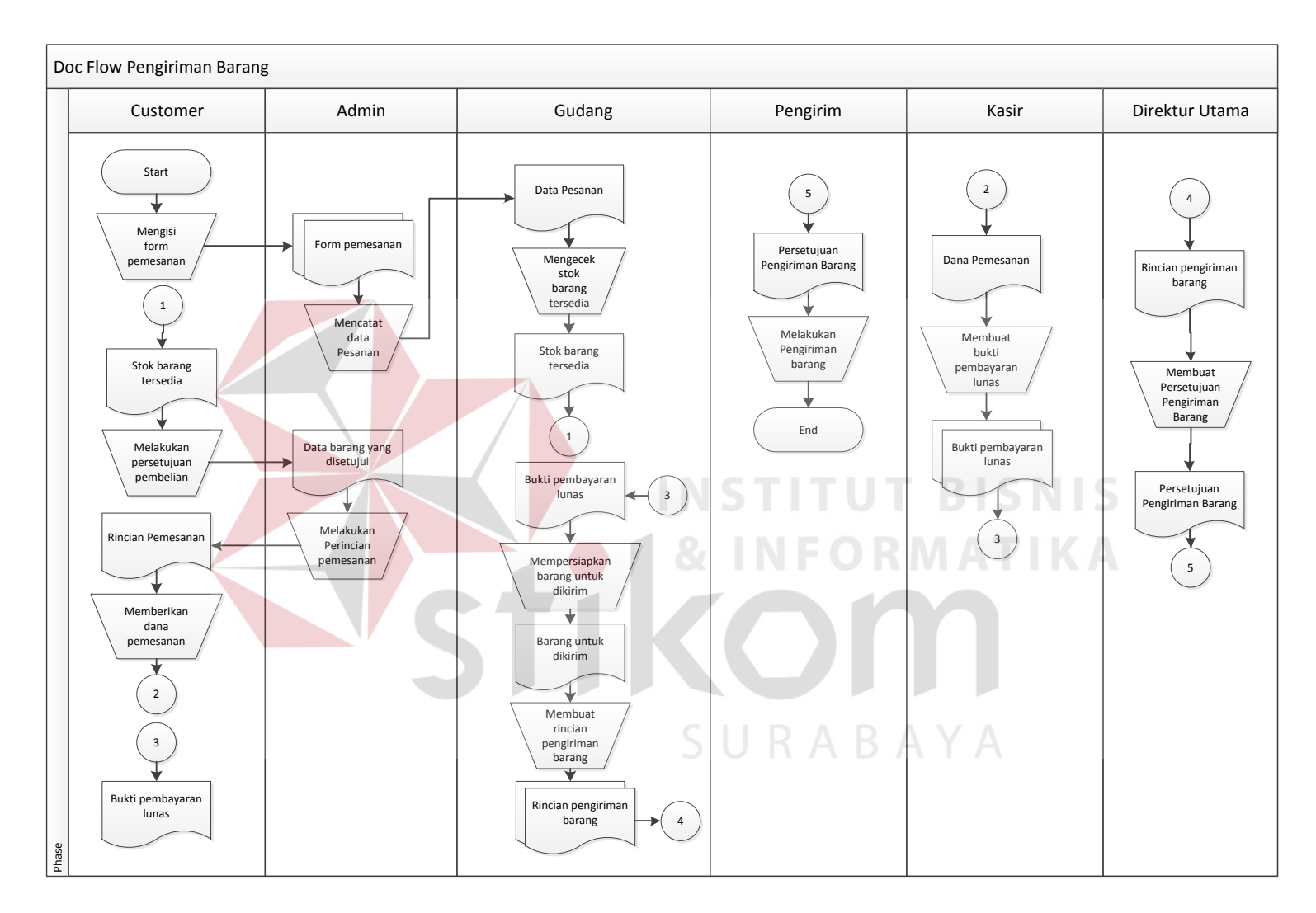

Gambar 4.2 *Document Flow* Pengiriman Barang

### **4.3.2** *System Flow*

*System Flow* adalah alur (gambaran) dari sistem yang akan dibangun berikut ini adalah *system flow* yang akan dibangun:

1. *Sysflow Autentifikasi User (Login)* 

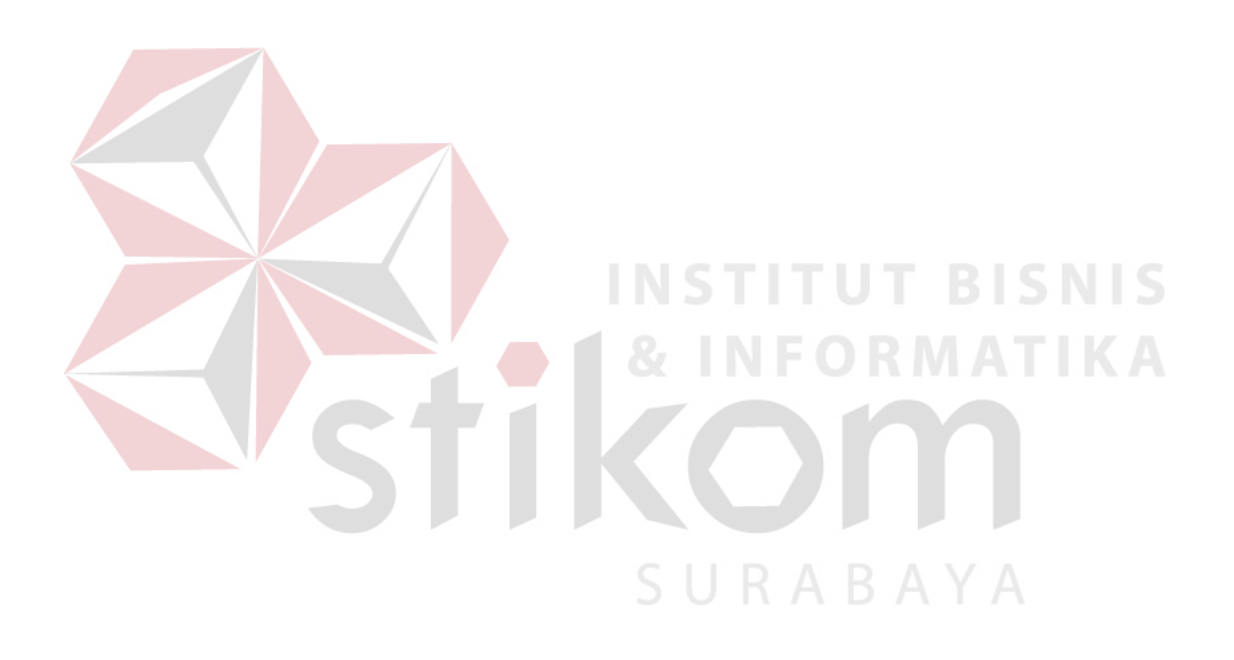

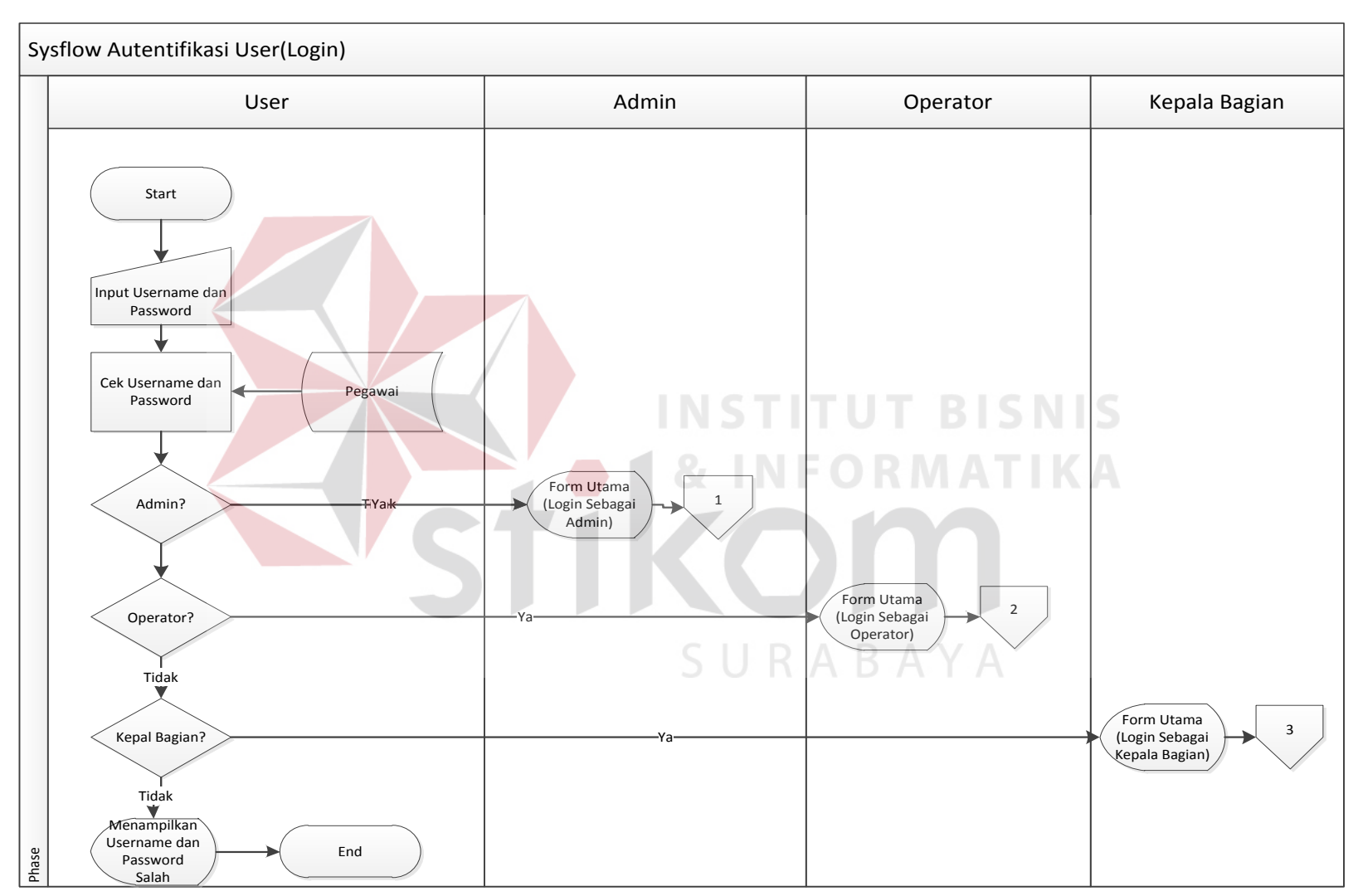

Gambar 4.3 *Sysflow Autentifikasi User (Login)*

Pada gambar 4.3 diatas digambarkan *sistem flow* Autentifikasi User (*Login*), dimana proses tersebut dimulai dari menginputkaan *username* dan *password*, setelah itu aplikasi akan mengecek *username* dan *password* tersebut untuk menampilkan user *login* sebagai admin, operator, atau kepala bagian.Setelah *login* berhasil maka user *login* dapat mengakses aplikasi sesuai dengan bagiannya masing-masing.

#### 2. *Sysflow* Update data Master

Pada gambar 4.4 dibawah ini digambarkan *sistem flow* tambah dan rubah data master, dimana proses tersebut dimulai dari menginputkaan data-data yang dibutuhkan dalam proses tambah data barang, rubah data barang, tambah data pelanggan, ubah data pelanggan. Setelah proses tersebut aplikasi akan mengecek apakah data yang diisi sudah lengkap atau belum, apabila sudah lengkap maka aplikasi akan menampilkan data telah disimpan, apabila belum lengkap maka user harus menginputkan ulang kembali data yang dibutuhkan sampai proses berhasil disimpan.SURABAYA

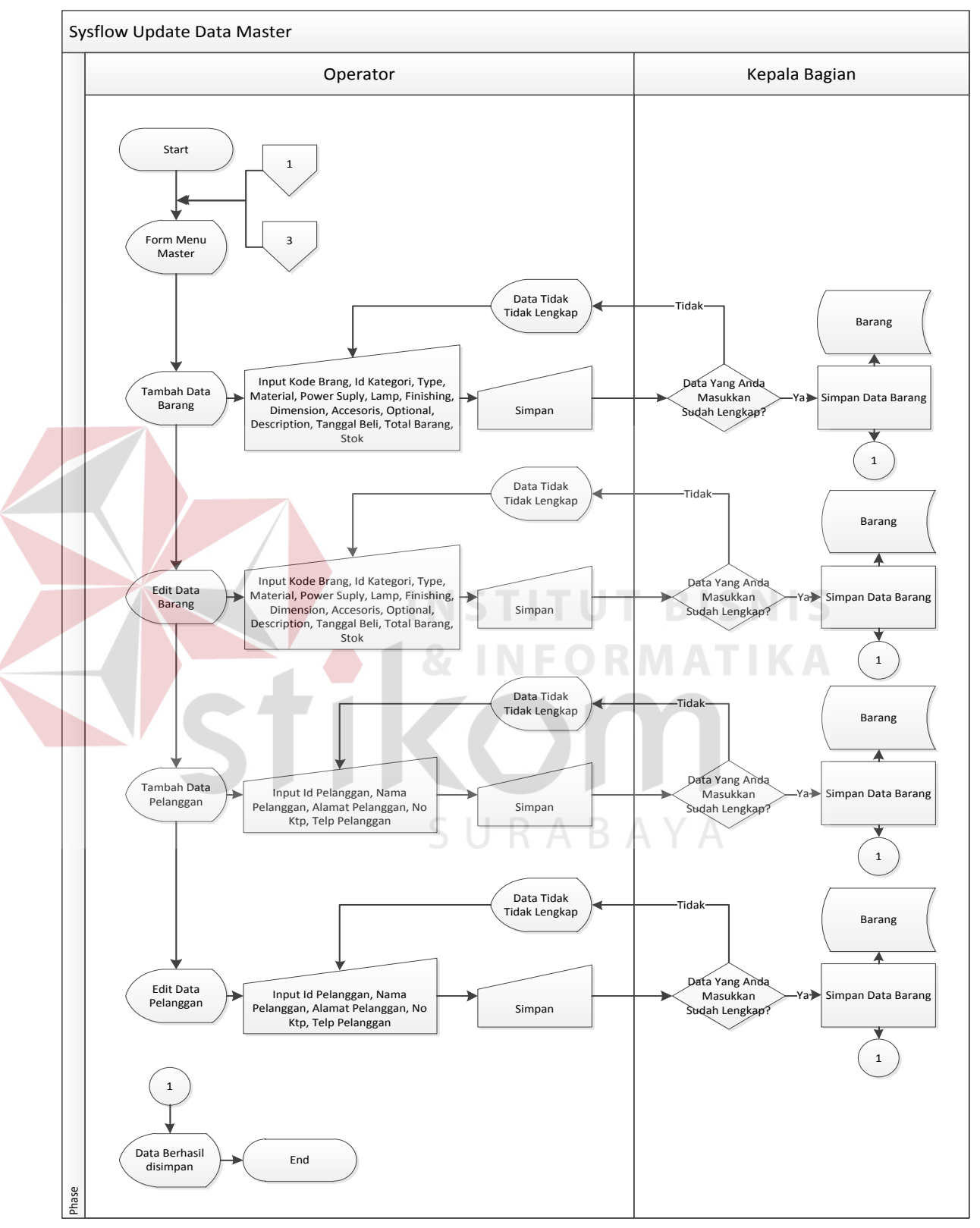

Gambar 4.4 *Sysflow* Tambah dan Rubah Data Master

3. *Sysflow* Transaksi Barang Masuk

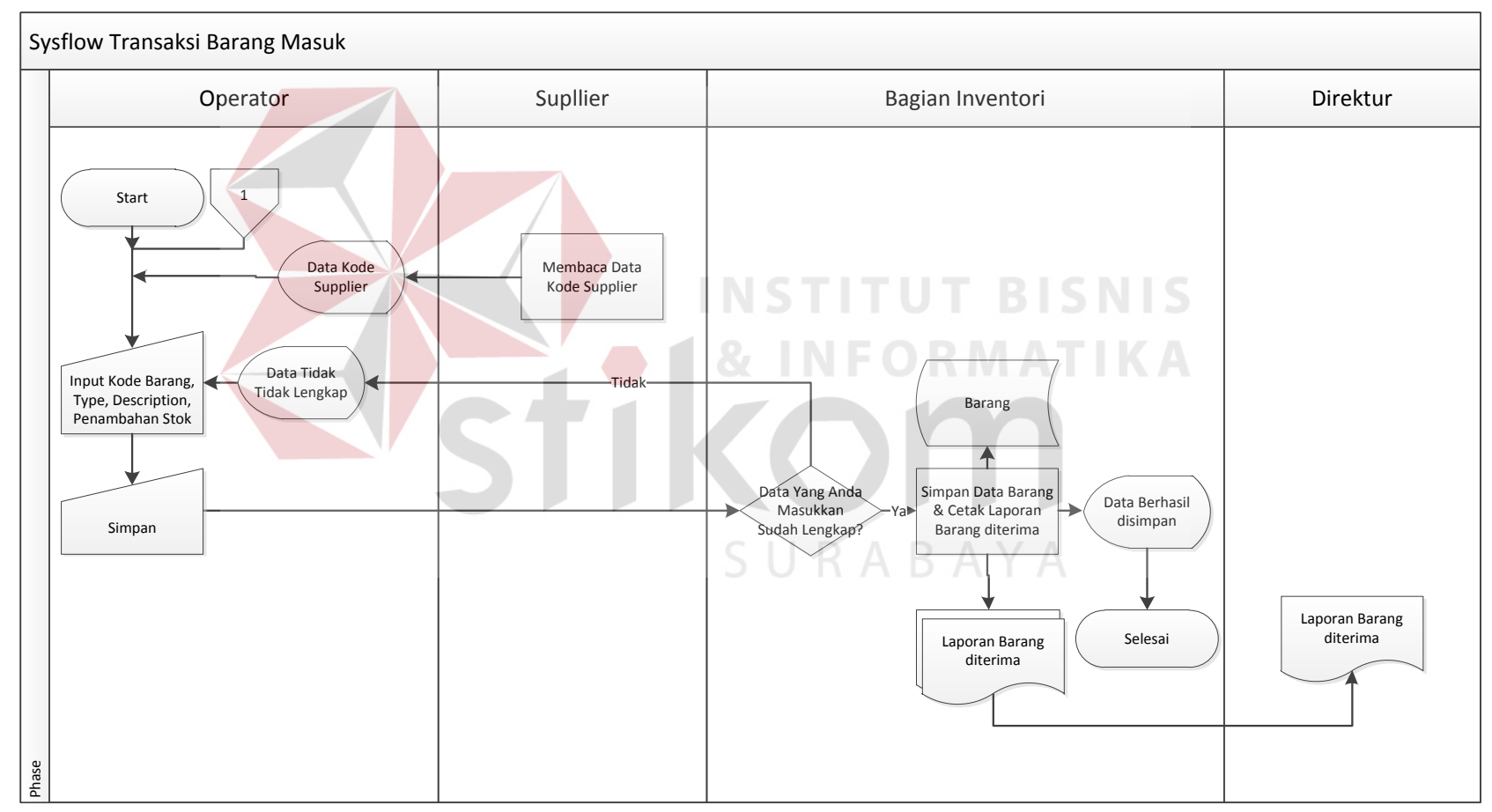

Gambar 4.5 *Sysflow* Transaksi Barang Masuk

 Pada gambar 4.5 diatas digambarkan *system flow* transaksi barang masuk dimana proses tersebut dimuali dari user menginputkan kode barang, *type, description,* penambahan stok, serta simpan data, setelah itu aplikasi inventori akan memproses data yang telah diinputkan oleh user, apabila data sudah lengkap maka data yang telah diinputkan akan disimpan ke dalam database barang, apabila data yang diinputkan belum lengkap maka user harus menginputkan ulang data yang dibutuhkan sampai proses berhasil disimpan.

4. *Sysflow* Transaksi Barang Kelaur

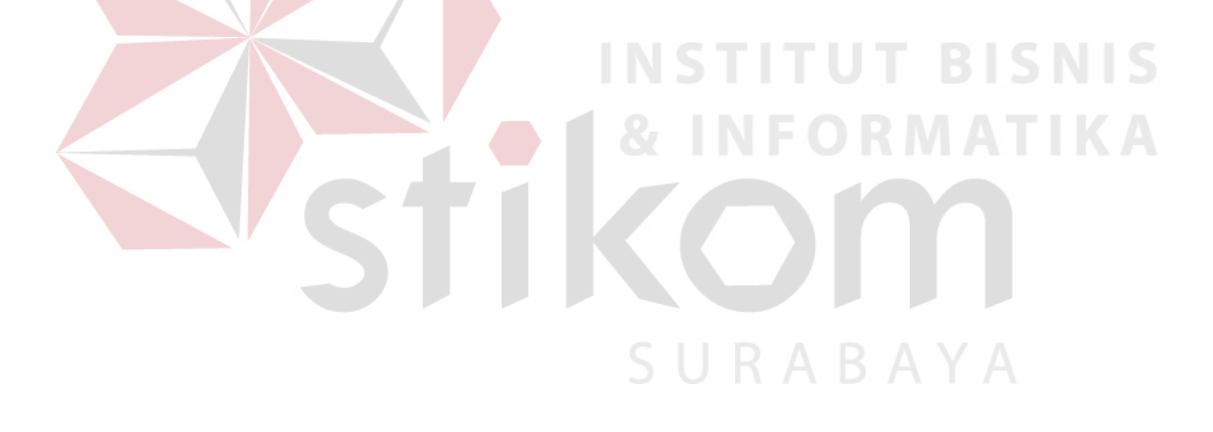

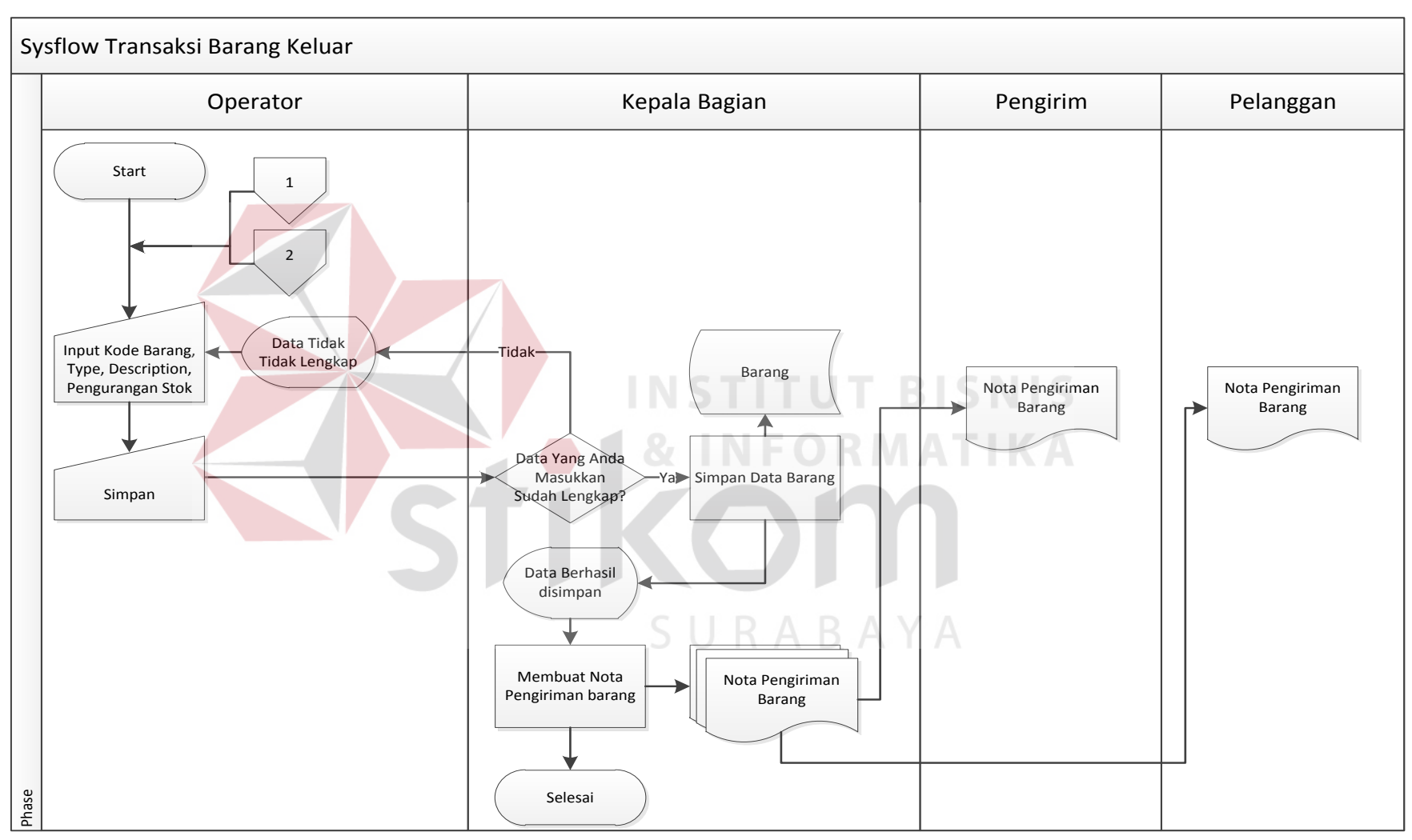

Gambar 4.6 *Sysflow* Transaksi Barang Keluar

Pada gambar 4.6 diatas digambarkan *system flow* transaksi barang keluar dimana proses tersebut dimuali dari user menginputkan kode barang, *type, description,* pengurangan stok, serta simpan data, setelah itu aplikasi inventori akan memproses data yang telah diinputkan oleh user, apabila data sudah lengkap maka data yang telah diinputkan akan disimpan ke dalam database barang, apabila data yang diinputkan belum lengkap maka user harus menginputkan ulang data yang dibutuhkan sampai proses berhasil disimpan.

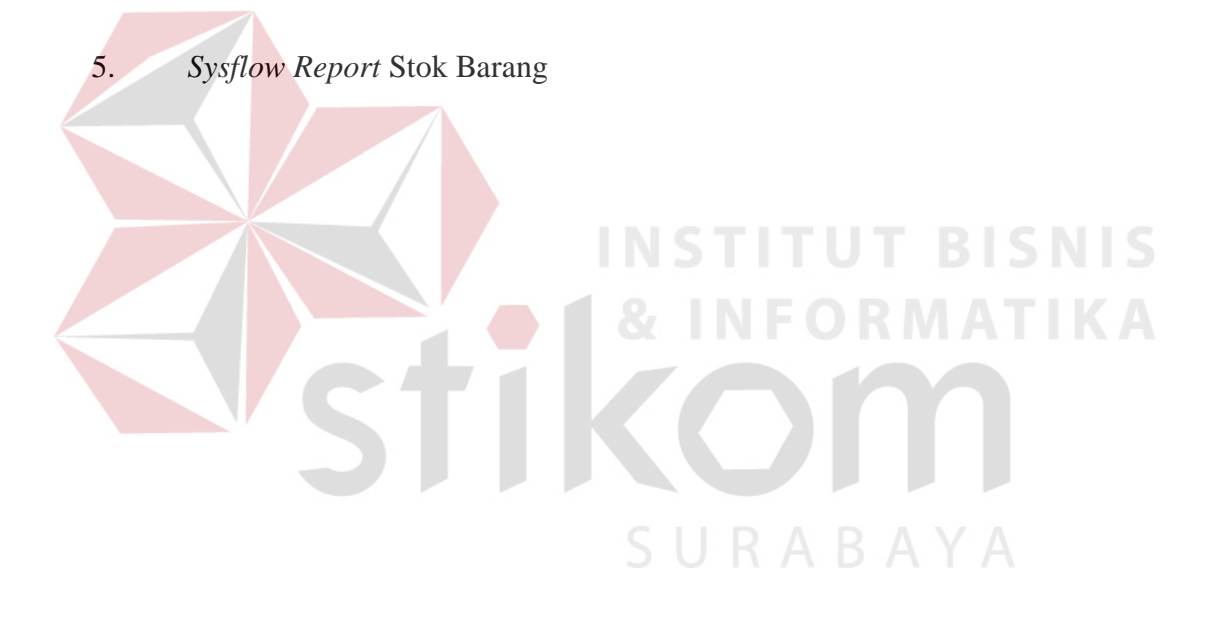

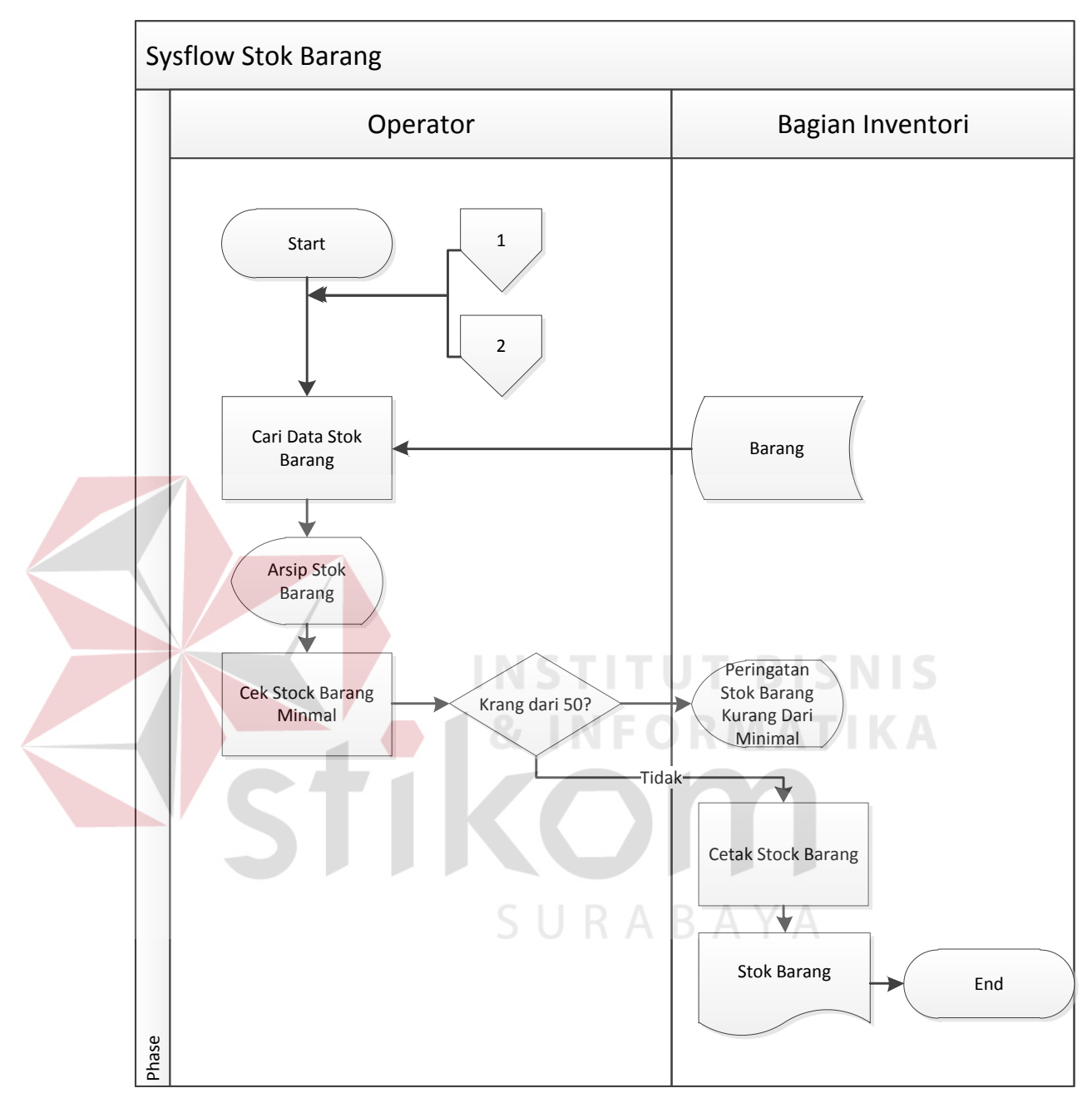

Gambar 4.7 *Sysflow* Stok Barang

Pada gambar 4.7 diatas digambarkan *system flow report* stok barang dimana proses tersebut dimulai dari user yang memilih input *report* stok barang, lalu aplikasi akan mencari data stok barang yang diambil dari database barang, setelah itu tampilah

arsip stok barang yang minta oleh user, langkah selanjutnya user menginputkan cetak *report* setelah itu aplikasi akan memprosesnya untuk dicetak yang akan menghasilkan dokumen stok barang.

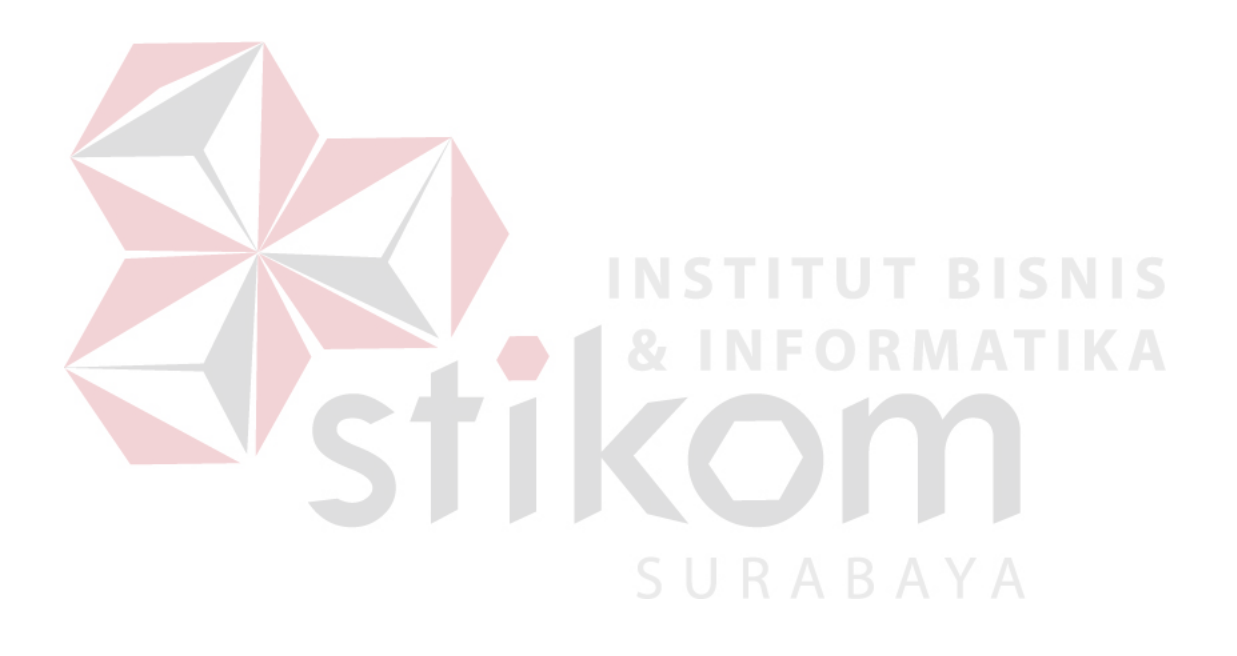

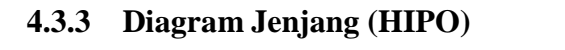

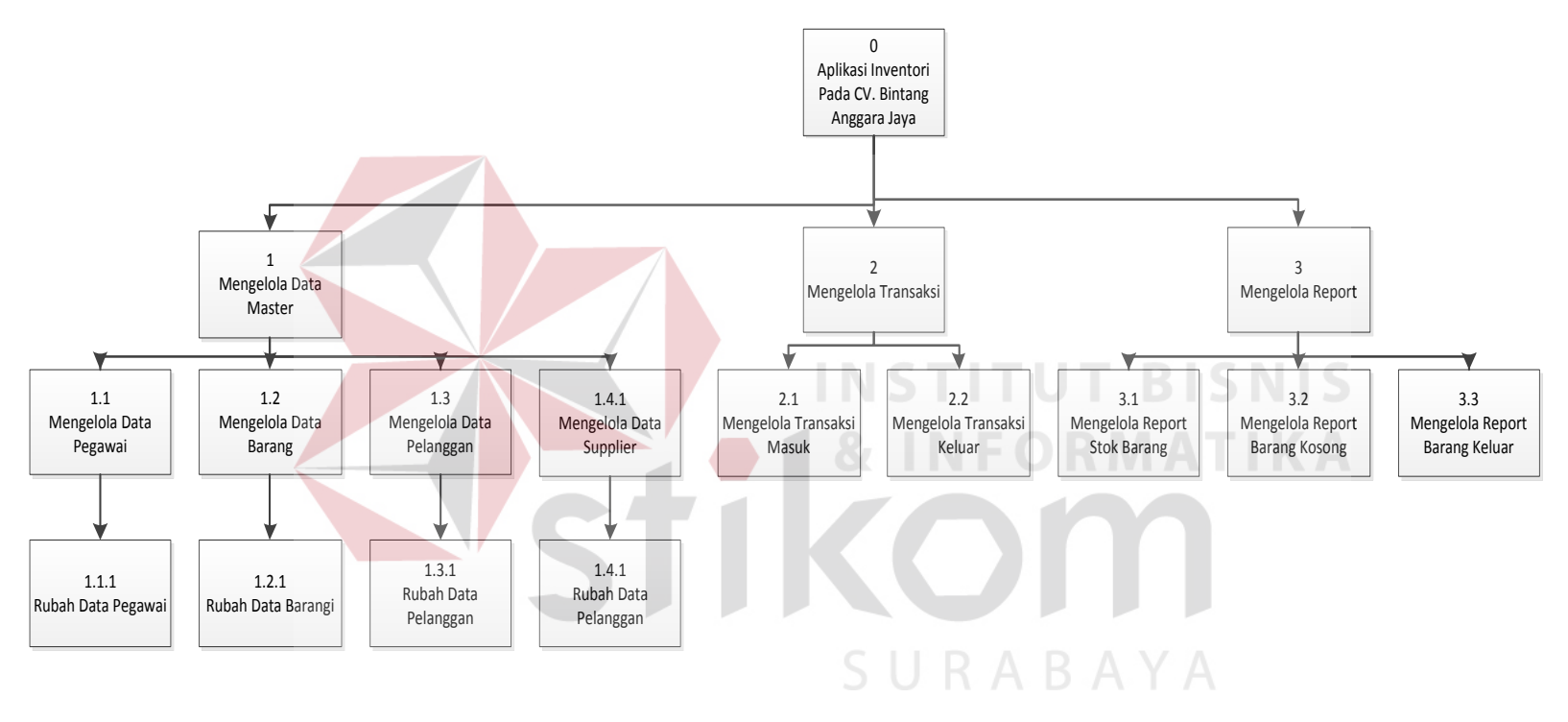

Gambar 4.8 Diagram Jenjang (HIPO)

#### **4.3.4** *Context Diagram*

*Data Flow Diagram* (DFD) atau Diagram Aliran Data digunakan untuk menggambarkan arus data di dalam sistem secara terstruktur dan jelas, menggambarkan arus data dari suatu sistem yang telah atau juga pada tahapan perencanaan. DFD juga dapat merupakan dokumentasi dari sistem yang baik. Dengan adanya DFD akan mempermudah dalam melakukan analisis sistem, sehingga pada akhirnya hasil dari perencanaan sistem dapat dilihat apakah sudah sesuai dengan yang diharapkan atau belum. DFD sendiri terdiri atas beberapa level, yaitu konteks diagram, level 0, dan level 1. Berikut ini adalah DFD beserta penjelasannya:

1. Konteks Diagram

Pada konteks diagram ini, terdapat 2 eksternal entitas yaitu kepala bagian dan Pegawai.

URABAYA

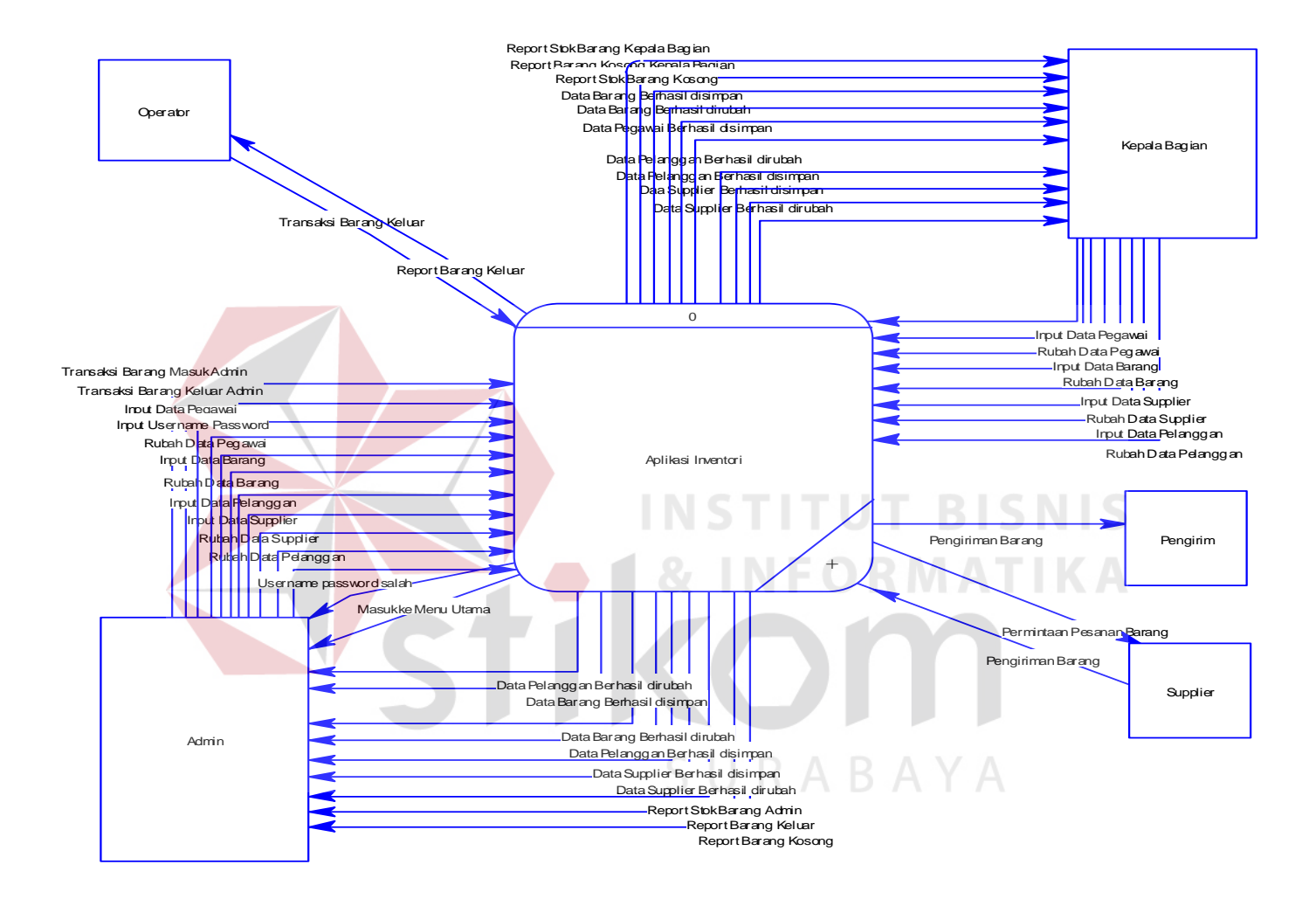

Gambar 4.9 Konteks Diagram

Pada DFD level 0 ini merupakan penjabaran dari konteks diagram. Dimana pada level 0 ini terdapat proses mengeloah inventori dan pembuatan laporan inventori.

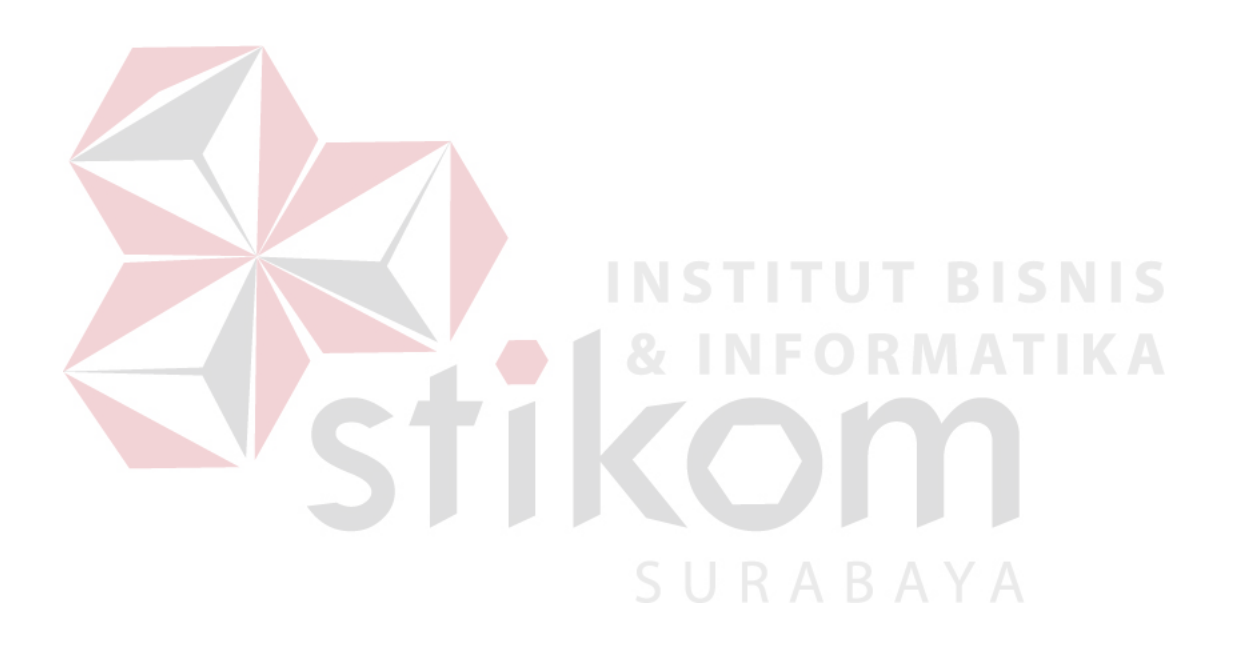

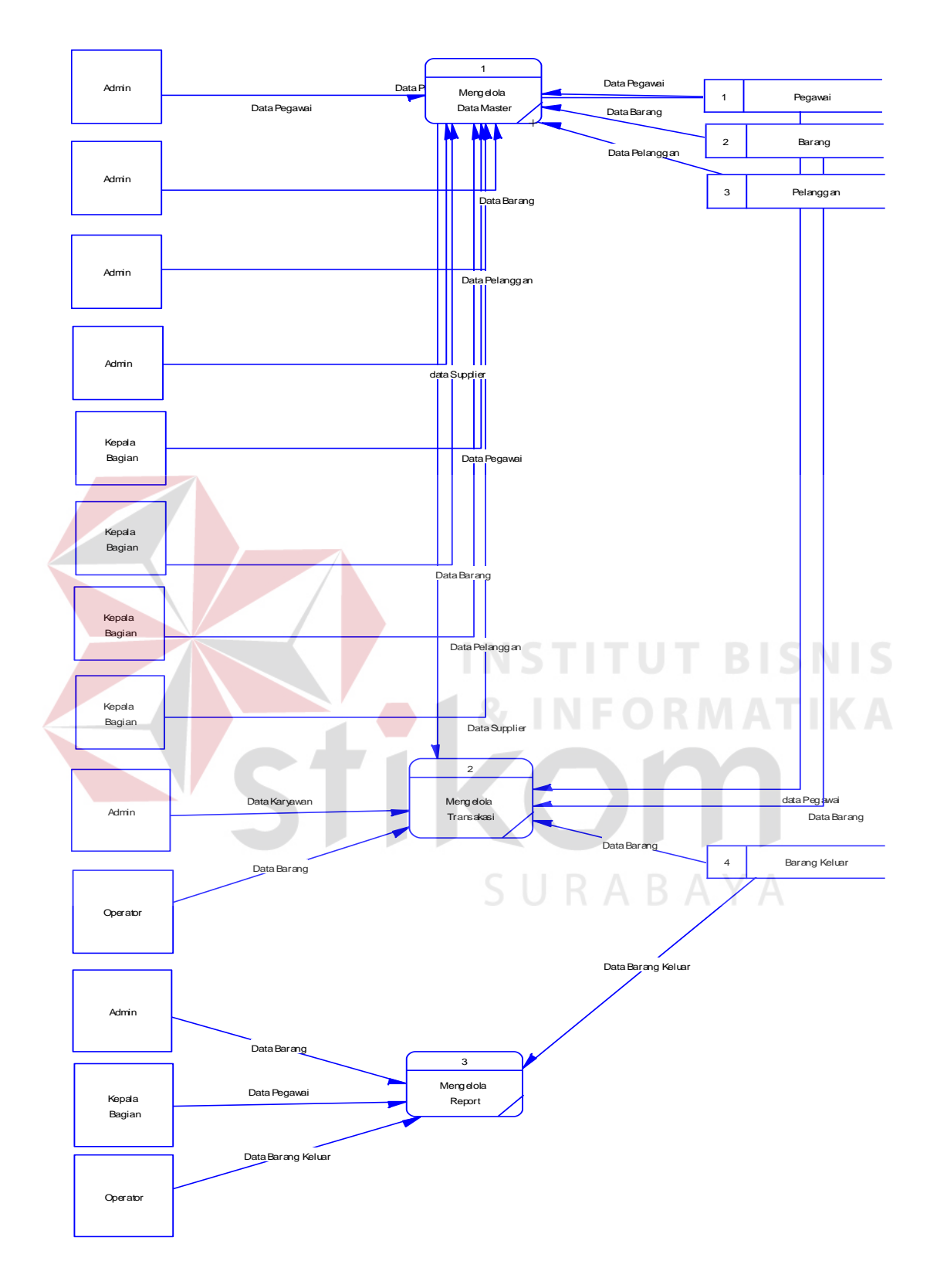

Gambar 4.10 DFD Level 0

#### **4.3.6 DFD level 1**

Pada DFD level 1 ini merupakan penjabaran dari proses yang ada pada diagram level 0 yaitu:

1. DFD level 1 Sub Mengola Data Master

Pada sub ini terdapat proses pengolahan inventori barang dimulai dari menginputkan data pegawai, rubah data pegawai, input data barang, rubah data barang, input data pelanggan, rubah data pelanggan, input data *supplier*, rubah data supplier dan selanjutnya data-data tersebut akan disimpan pada data barang, data pegawai, data *supplier*, data pelanggan.

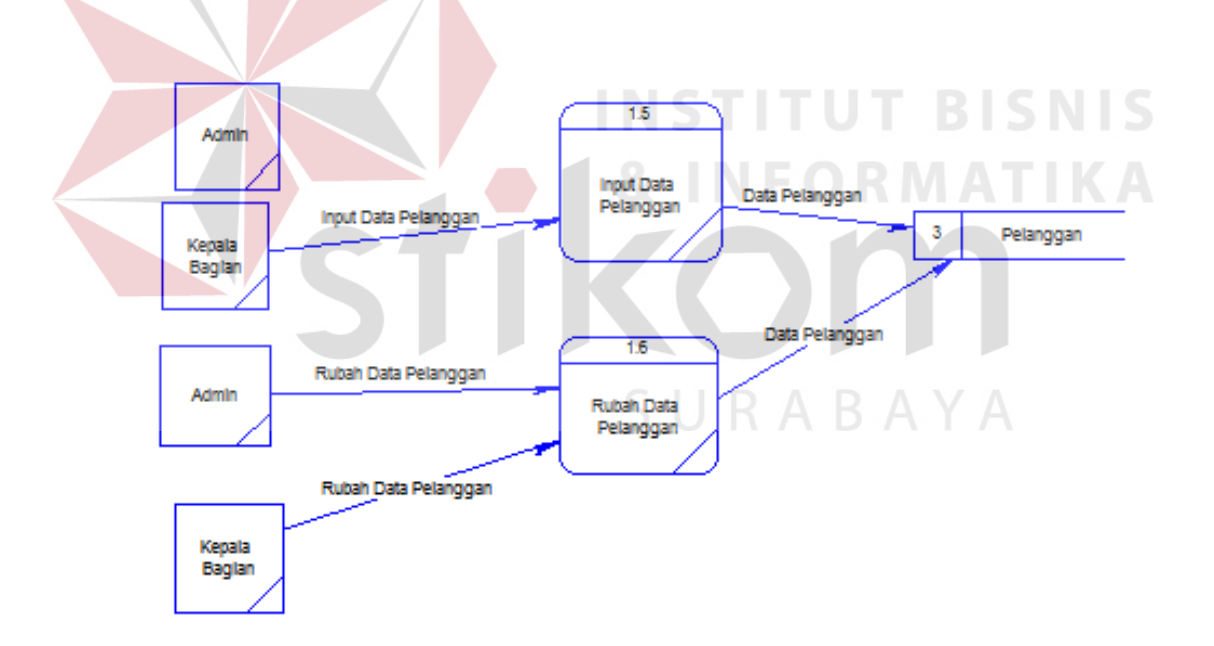

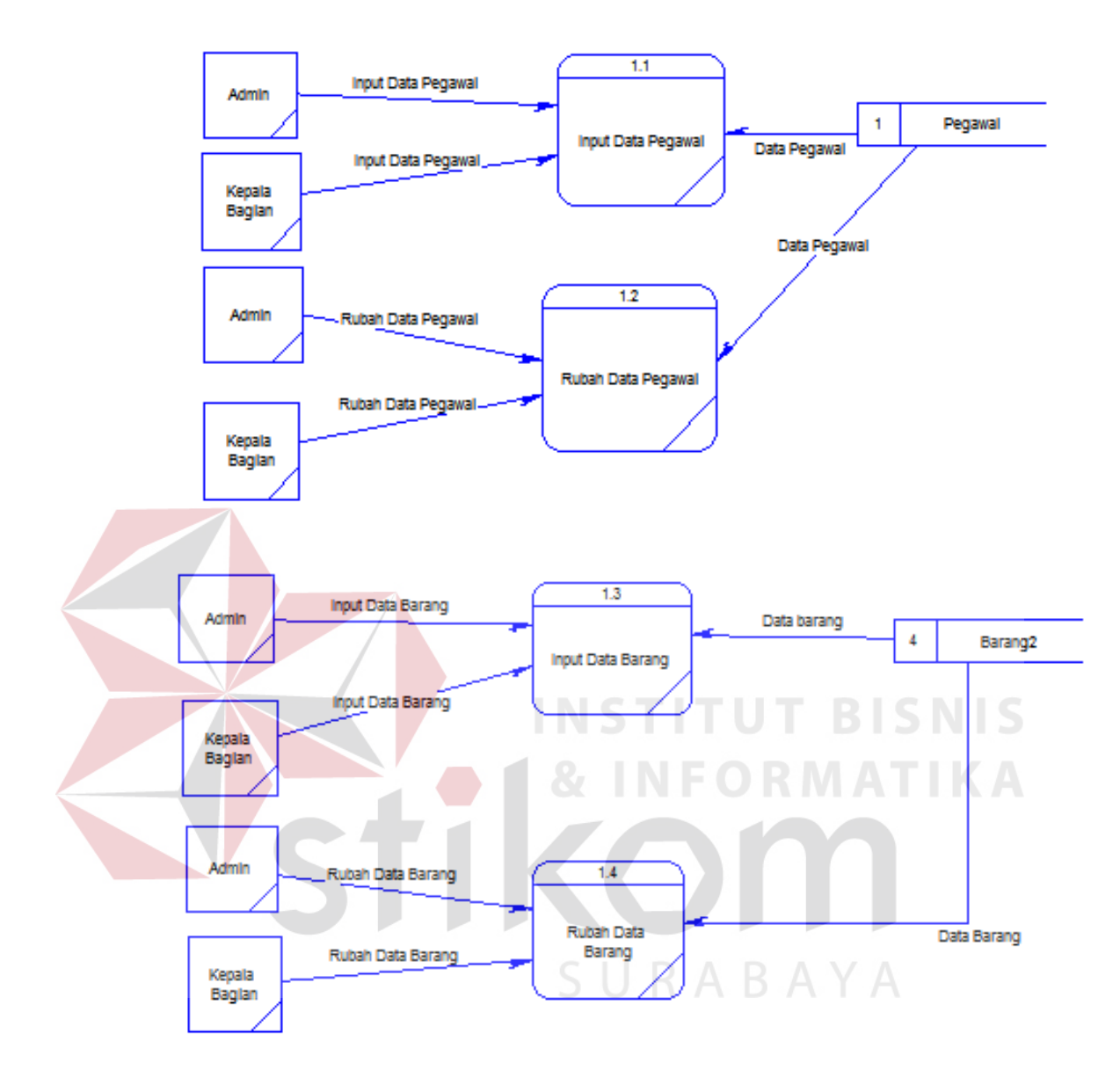

Gambar 4.11 DFD Level 1 Mengelola Data Master

#### 2. DFD level 1 Sub Mengelola Data Transaksi

Pada sub pembuatan laporan ini dijelaskan bahwa ada proses transaksi barang masuk dan proses transaksi barang keluar.

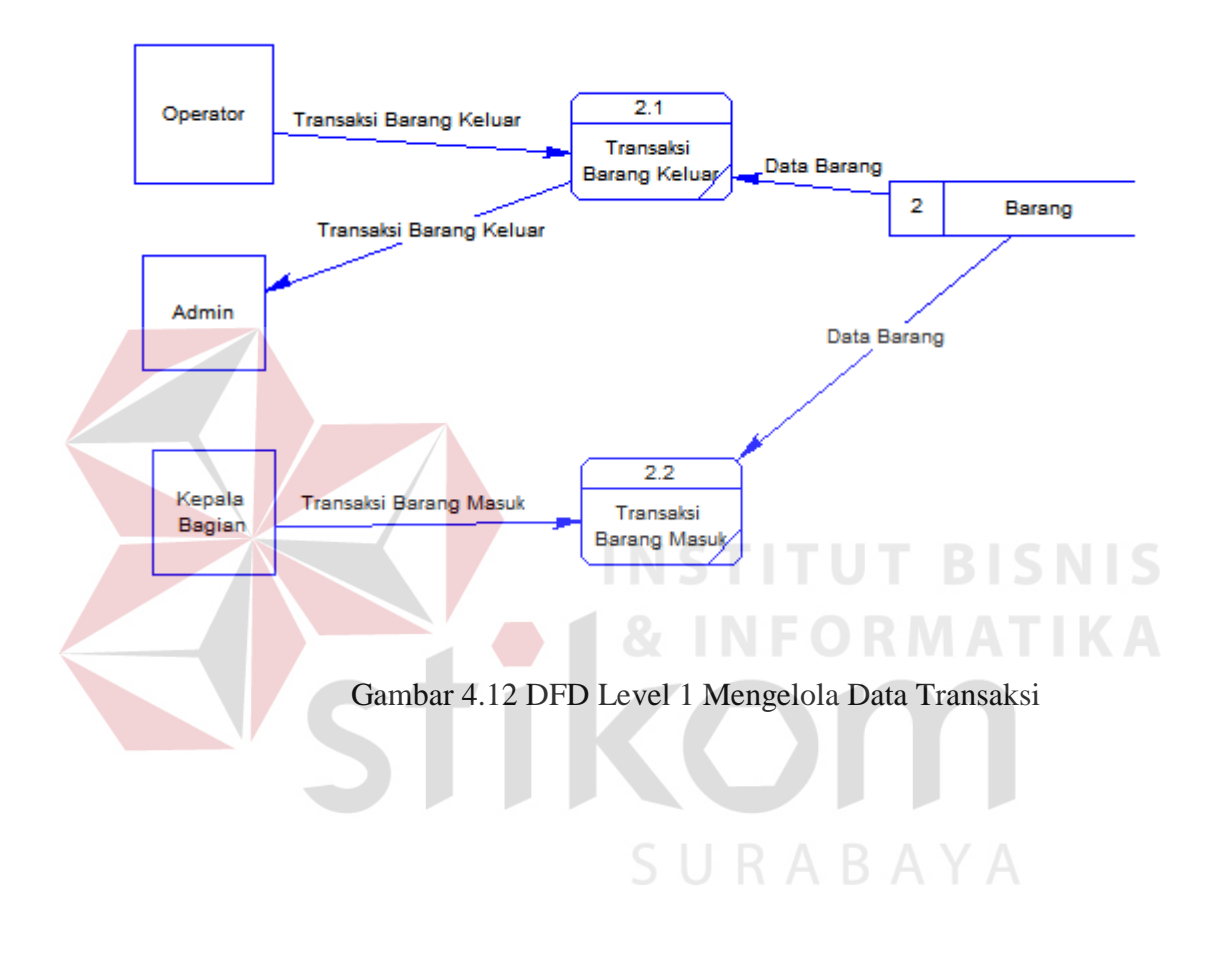

#### 3. DFD level 1 mengelola report

Pada sub pembuatan laporan ini dijelaskan bahwa ada proses *report* stok barang, *report* stok barang kosong, dan *report* barang keluar.

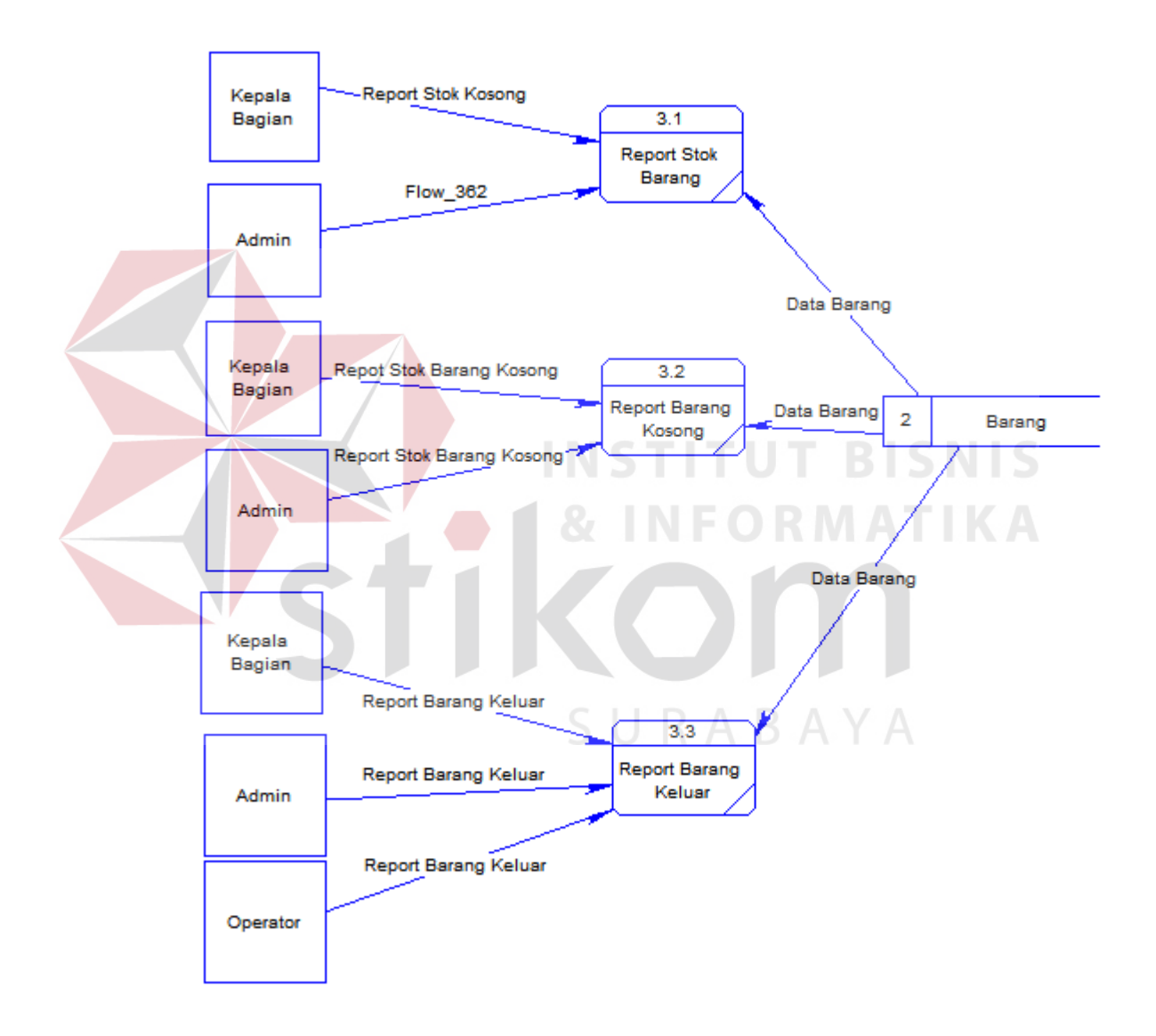

Gambar 4.13 DFD level 1 mengelola report

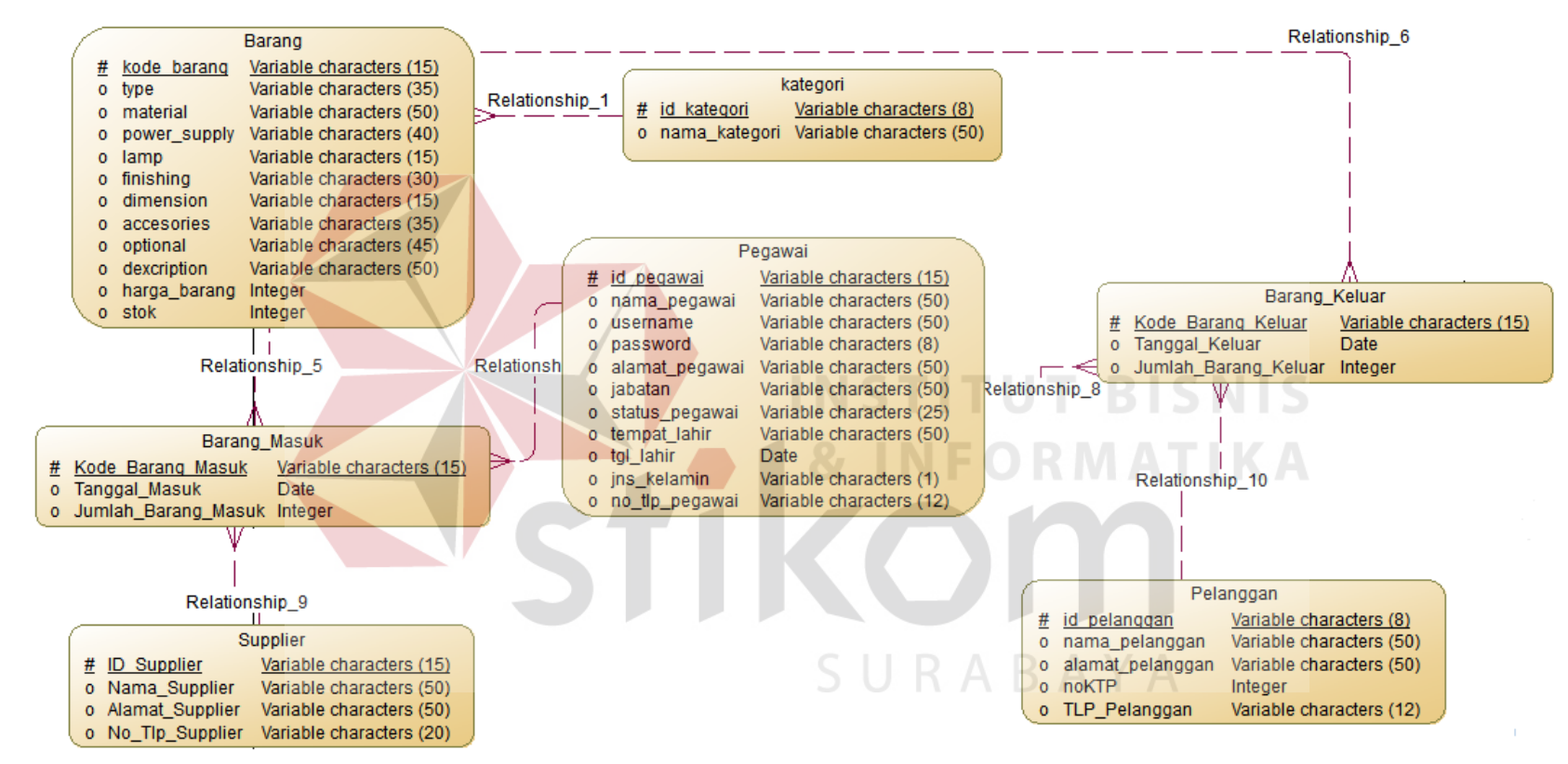

#### **4.3.7** *Entity Relationship Diagram* **(ERD)**

Gambar 4.14 *Entity Relationship Diagram*

*Entity Relationship Diagram* (ERD) sendiri merupakan suatu notasi grafis dalam suatu pemodelan data konseptual yang mendiskripsikan hubungan antar penyimpan. ERD juga menunjukkan struktur keseluruhan kebutuhan data yang diperlukan, dalam ERD data tersebut digambarkan dengan menggunakan simbol *entity*.

Pada ERD *Conceptual Data Model* (CDM) dapat dijelaskan hubungan kardinalitas yang terjadi antar tabel. Terdapat pada gambar 4.14. CDM Aplikasi Inventori Barang Keluar Masuk pada CV. Bintang Anggara Jaya.

#### *4.3.8 Physical Data Model (PDM)*

Sedangkan pada ERD *Physical Data Model* (PDM) yang digunakan untuk membuat aplikasi inventaris barang, dapat dijelaskan struktur database secara lengkap beserta nama *field* serta *primary key* dan *foreign key* terdapat pada gambar 4.10. Aplikasi Inventori Barang Keluar Masuk pada CV. Bintang Anggara Jaya.

SURABAYA

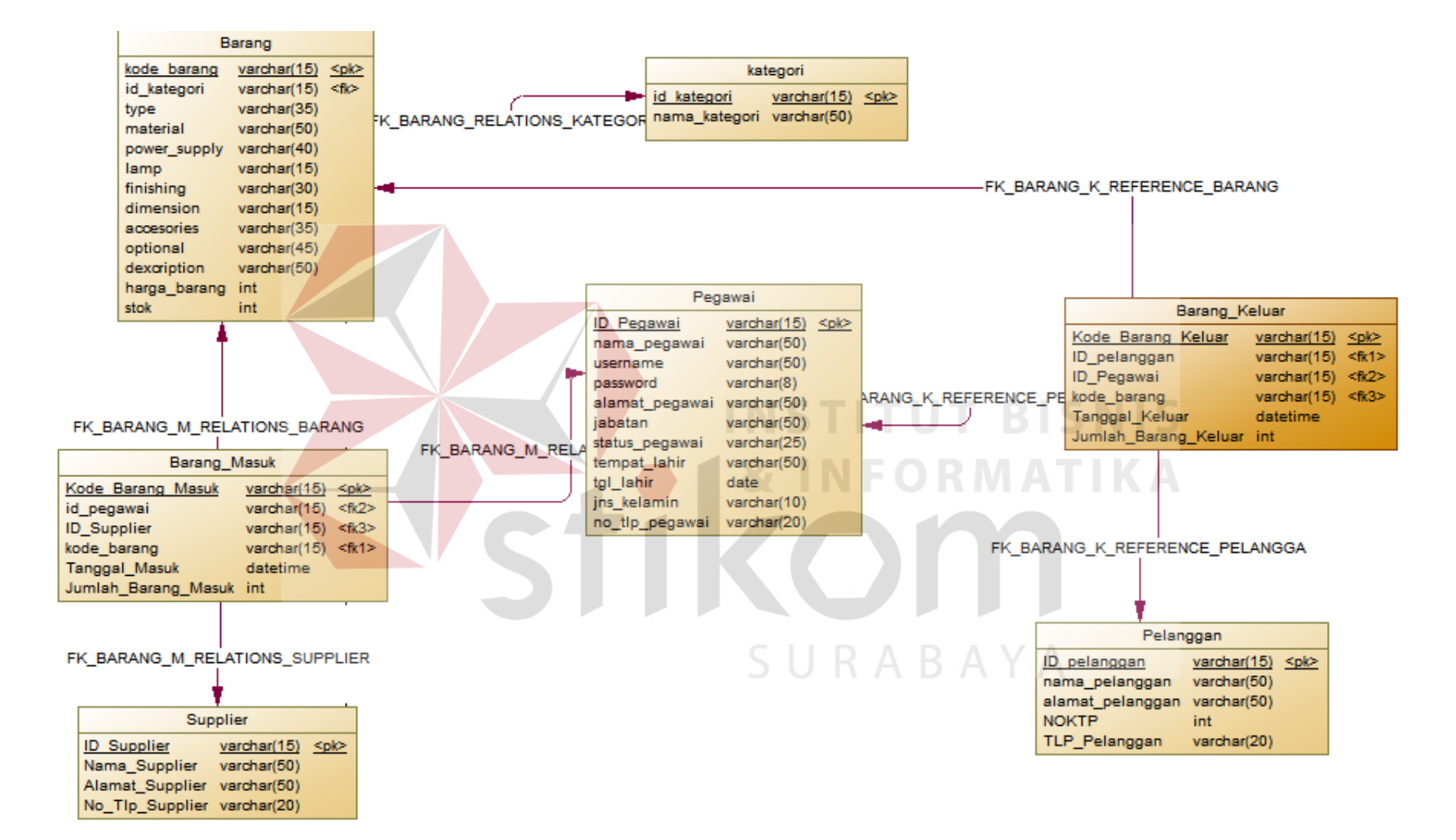

Gambar 4.15 *Physical Data Model*

#### **4.3.9 Struktur Tabel**

Dari PDM yang sudah terbentuk pada gambar 4.15, tidak semua tabel akan digunakan dalam menjalankan sebuah sistem, hanya tabel berkaitan dengan aplikasi inventaris barang yang nantinya akan digunakan untuk menyimpan data yang diperlukan oleh sistem atau aplikasi, yaitu:

1. Nama Tabel : BARANG

Primary Key : KODE\_BARANG

Foregin Key : ID\_KATAGORIE

Fungsi : Untuk menyimpan data barang

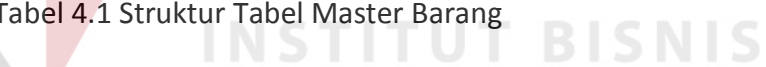

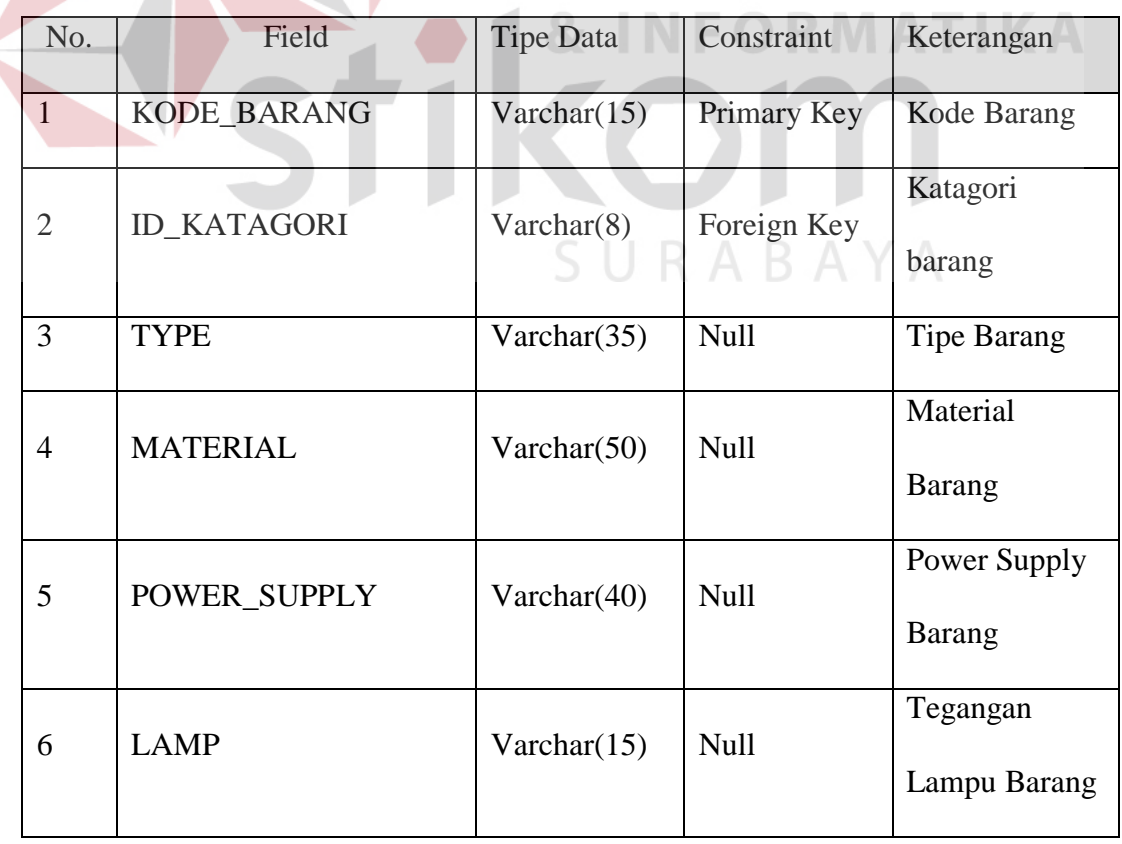

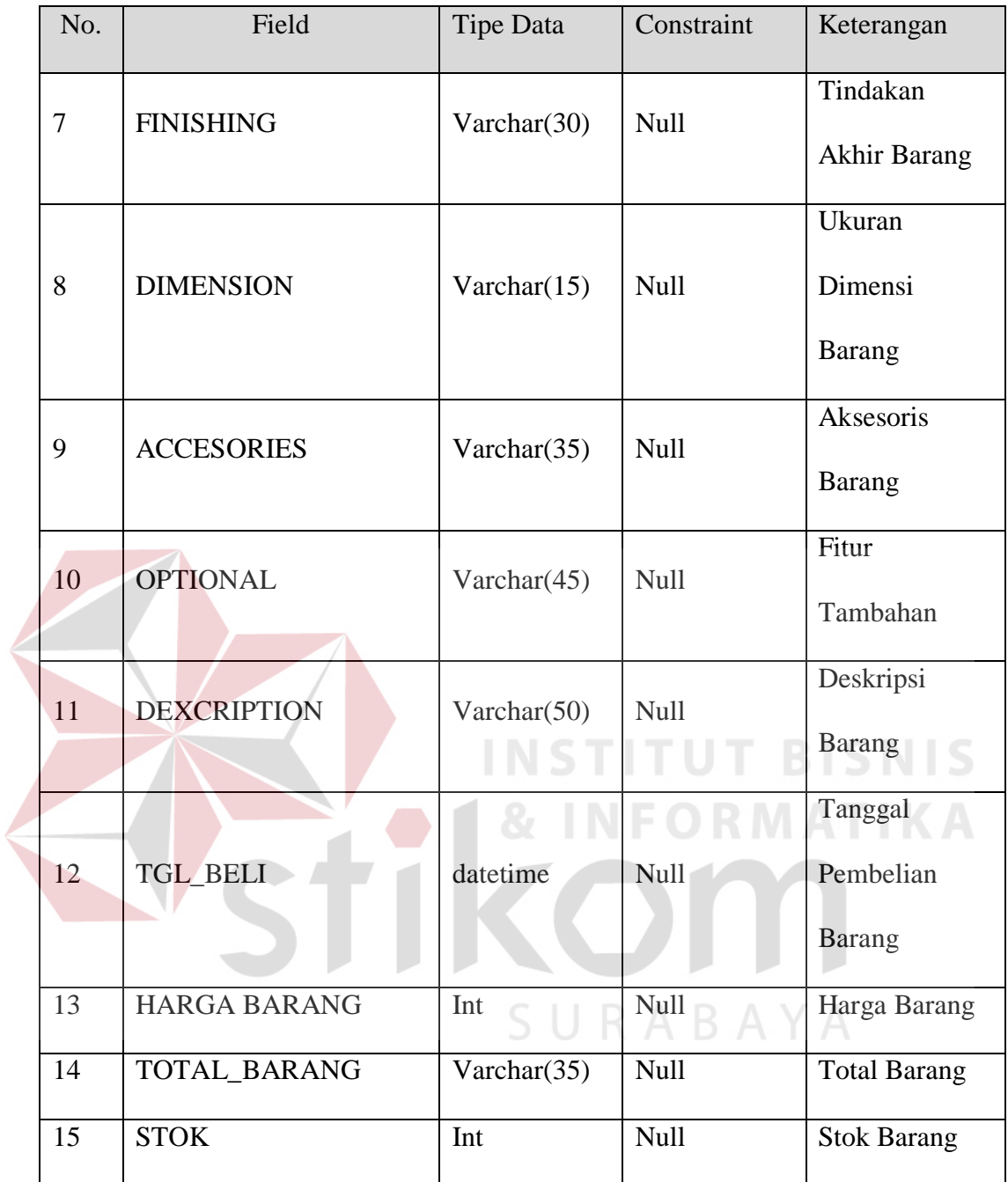

2. Nama Tabel : KATEGORI

Primary Key : ID\_KATEGORIE

Foregin Key : -

Fungsi : Untuk menyimpan kategori barang

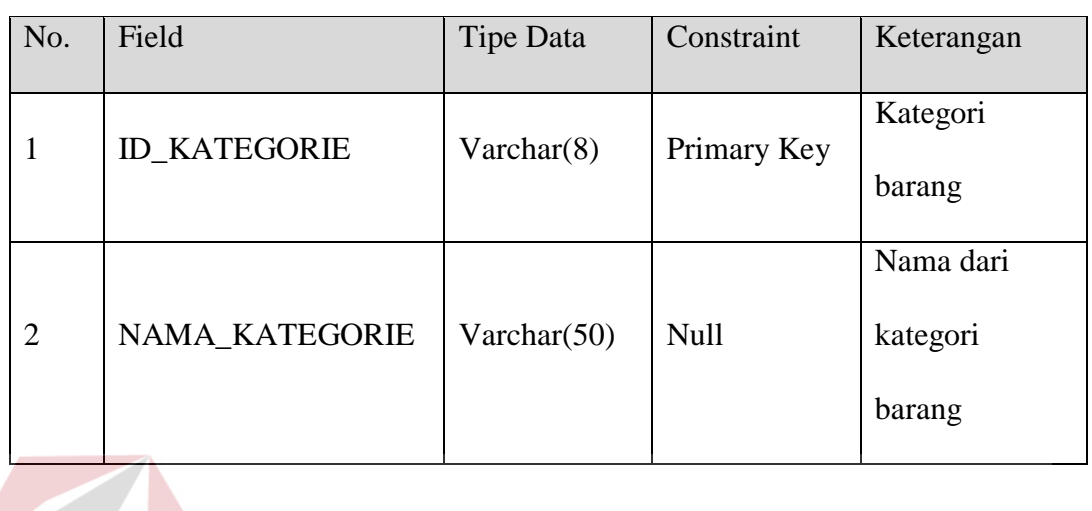

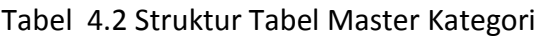

3. Nama Tabel : PEGAWAI Primary Key : ID\_PEGAWAI

Foreign Key :-

Fungsi : Untuk menyimpan data Pegawai (Karyawan) TIKA

**INSTITUT BISNIS** 

Tabel 4.3 Struktur Tabel Master Pegawai

| No.            | Field             | <b>Tipe Data</b> | Constraint | Keterangan              |  |
|----------------|-------------------|------------------|------------|-------------------------|--|
| 1              | <b>ID PEGAWAI</b> | varchar $(7)$    | Primary    | Id Pegawai              |  |
|                |                   |                  | Key        | (Karyawan)              |  |
| $\overline{2}$ | <b>NAMA</b>       | varchar $(100)$  | Null       | Nama Pegawai            |  |
| 3              | <b>USERNAME</b>   | varchar $(8)$    | Null       | Username pegawai        |  |
| $\overline{4}$ | <b>PASSWORD</b>   | varcahar (20)    | Null       | <i>Password</i> pegawai |  |
| 5              | <b>ALAMAT</b>     | varcahar $(20)$  | Null       | <b>Alamat Tinggal</b>   |  |
|                |                   |                  |            | Pegawai                 |  |

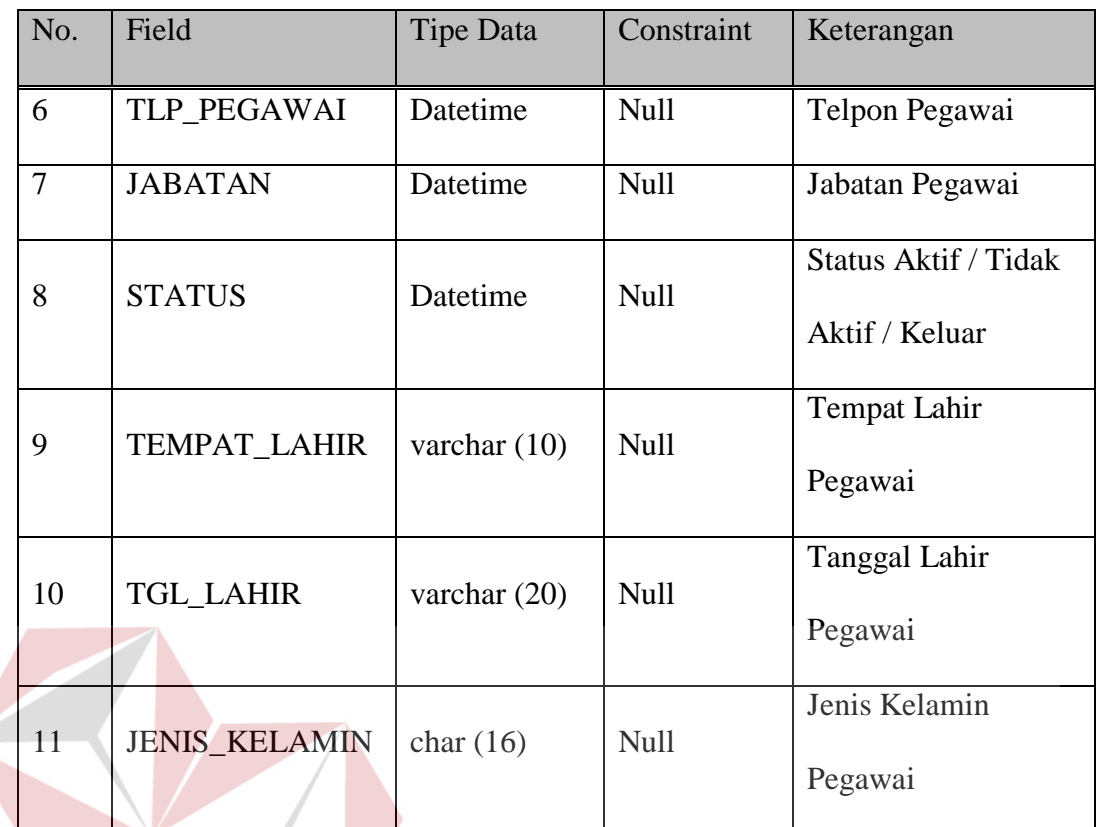

4. Nama13 Tabel : M\_PELANGGAN

Primary Key : PELANGGAN

Foregin Key :

Fungsi : Untuk menyimpan data pelanggan

### Tabel 4.4 Struktur Tabel Master Pelanggan

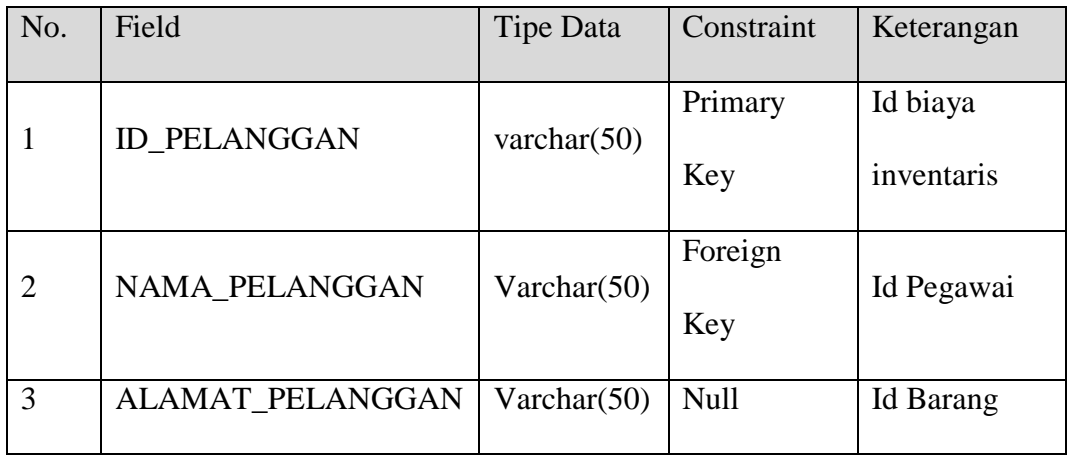

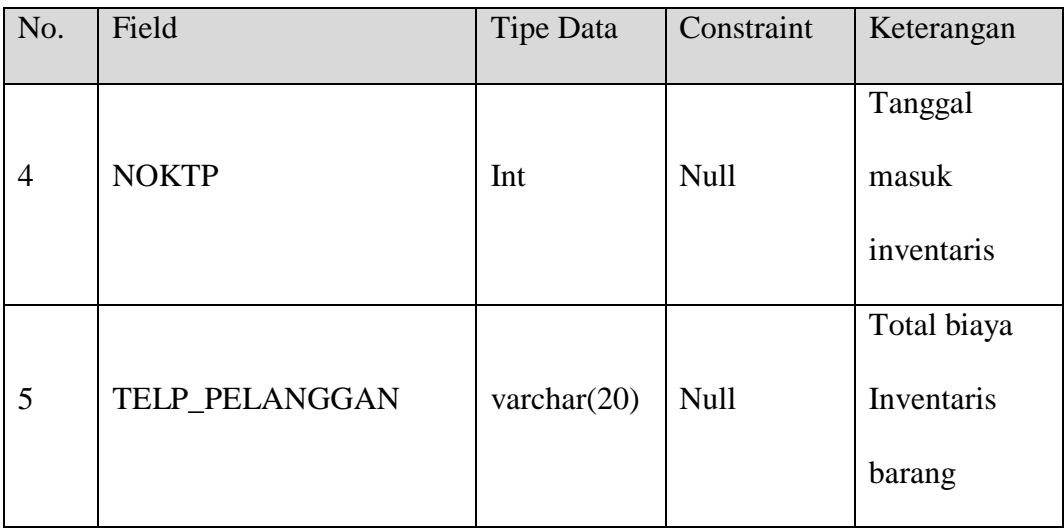

5. Nama Tabel : Supplier

Primary Key : ID\_SUPPLIER

Foregin Key: -

Fungsi : Untuk menyimpan data supplier

Tabel 4.5 Struktur Tabel Data Supplier<br>
A

INSTITU

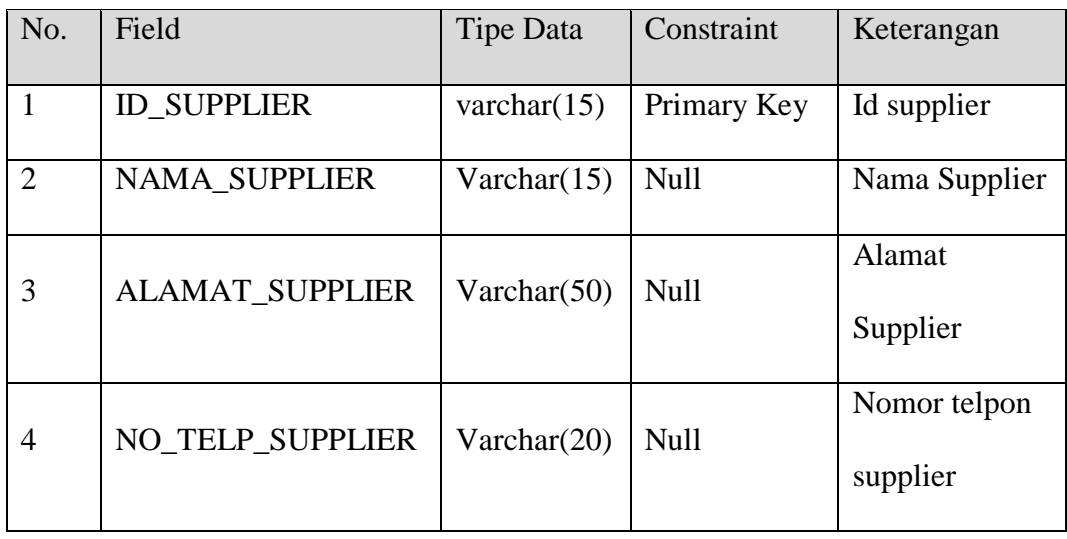

**TBISNIS** 

**MATIKA** 

6. Nama Tabel : BARANG\_KELUAR

Primary Key : KODE\_BARANG\_KELUAR

Foregin Key : -

Fungsi : Untuk menyimpan data barang keluar

| No.            | Field               | Tipe Data      | Constraint  | Keterangan                |  |  |
|----------------|---------------------|----------------|-------------|---------------------------|--|--|
| 1              | <b>KODE BARANG</b>  | varchar $(15)$ | Primary Key | Kode Barang               |  |  |
|                | <b>KELUAR</b>       |                |             | Keluar                    |  |  |
| $\overline{2}$ | <b>ID PELANGGAN</b> | Varchar $(15)$ | <b>Null</b> | Id Pelanggan              |  |  |
| 3              | <b>ID_PEGAWAI</b>   | Varchar $(15)$ | <b>Null</b> | Id Pegawai                |  |  |
| $\overline{4}$ | <b>KODE BARANG</b>  | Varchar $(15)$ | <b>Null</b> | Keterangan kode<br>barang |  |  |

Tabel 4.6 Struktur Tabel Barang Keluar

#### **4.4. Desain** *Input / Output* **(I/O)**

Desain I/O merupakan perencanaan dari desain *interface* yang akan dibuat pada program agar pengguna dapat membayangkan apakah sistem yang akan dibuat sesuai dengan kebutuhan pengguna. Hal ini dimaksudkan agar terjalin kerja sama antara pengguna sistem dengan pemakai sistem sehingga sistem yang baru dapat memenuhi kebutuhan.

#### 1. Desain Form Login

Form login merupakan form awal yang tampil apabila program dijalankan. Fungsinya untuk pengamanan dalam penggunaan program dan memberikan hak akses khusus untuk *user* tertentu.

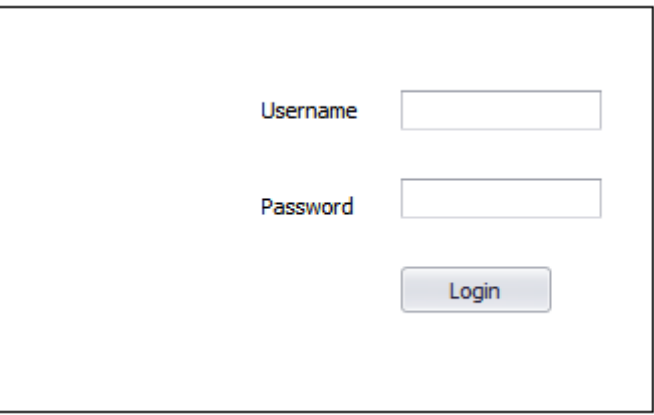

Gambar 4.16 Desain Form Login

2. Desain Form Menu Utama

Form menu utama merupakan form yang tampil setelah *user* melakukan login ke dalam program. Dalam form menu utama ini user dapat melakukan proses pencatatan data pelamar dan melakukan perhitungan penilaian serta melakukan cetak laporan.

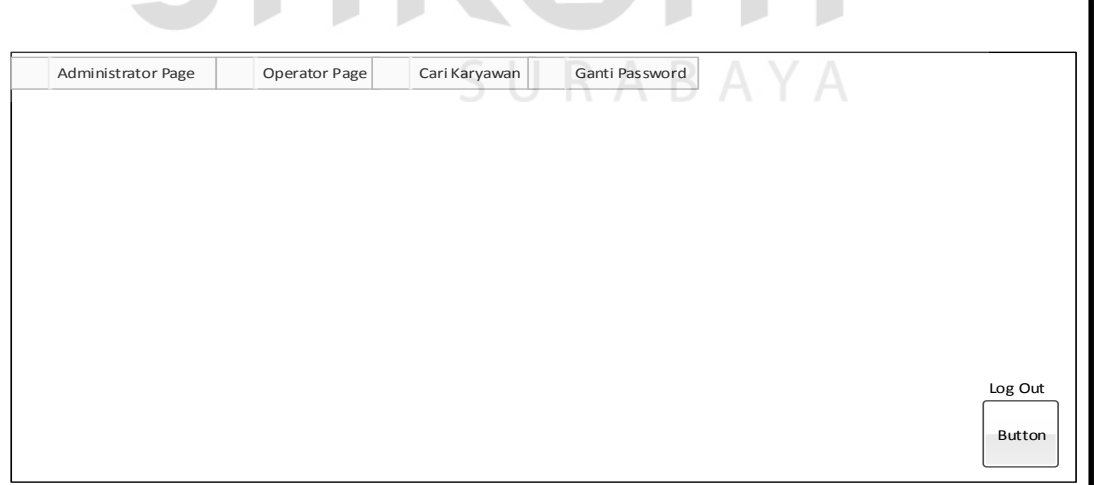

Gambar 4.17 Desain Form Menu Utama

#### 3. Desain Input Data Pegawai

*Form input* data pegawai difungsikan untuk mencatat data pribadi pegawai secara komputerisasi ke dalam master data pegawai. Pencatatan data pegawai ini merupakan proses awal sebelum melakukan proses penggajian. Pada *form input*  data pegawai tersedia fitur untuk menyimpan.

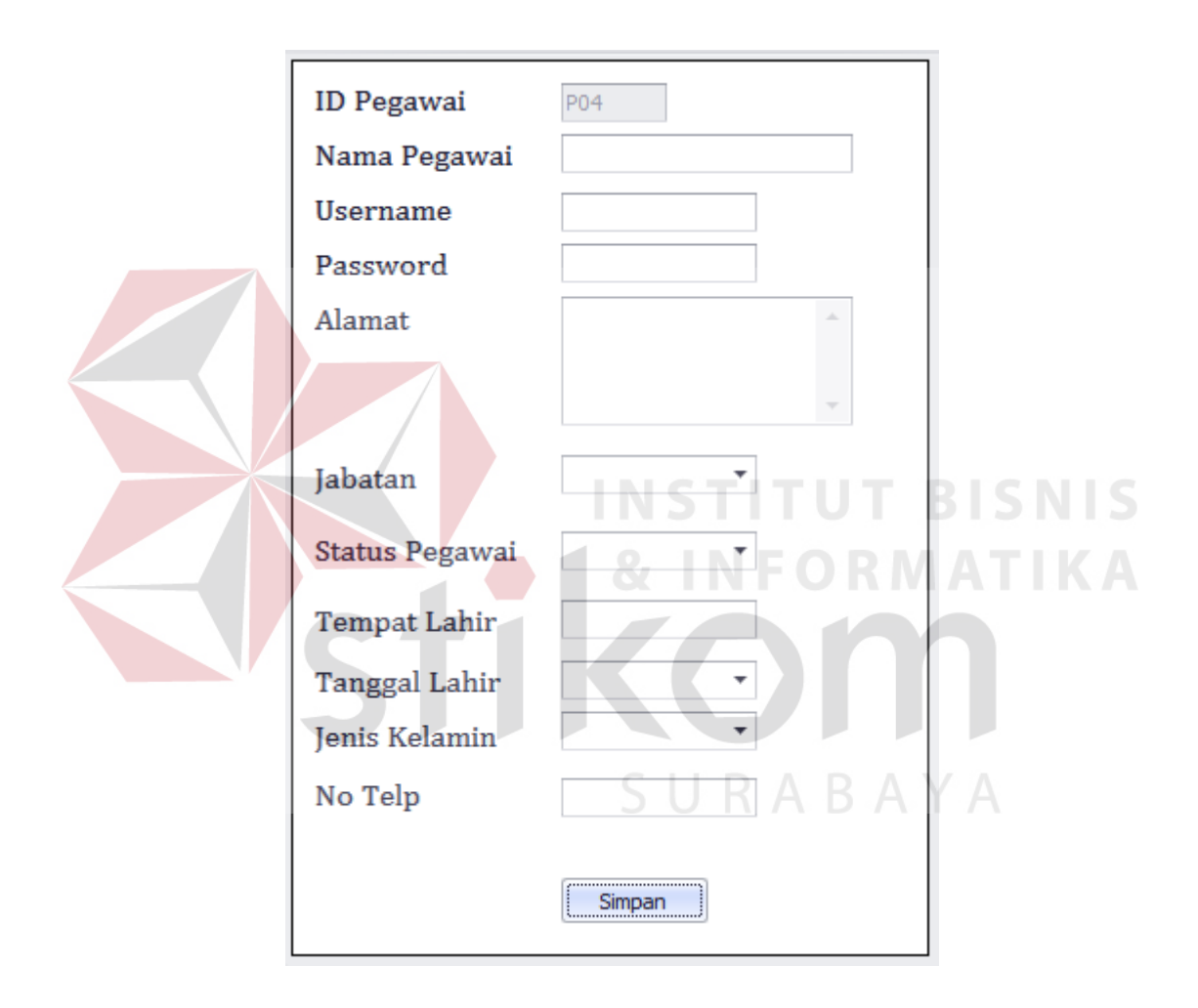

Gambar 4.18 Desain Form Input Data Pegawai

#### 4. Desain Form Input Data Barang

*Form input* data barang difungsikan untuk mencatat data stok barang digudang secara komputerisasi ke dalam master data barang. Pencatatan data

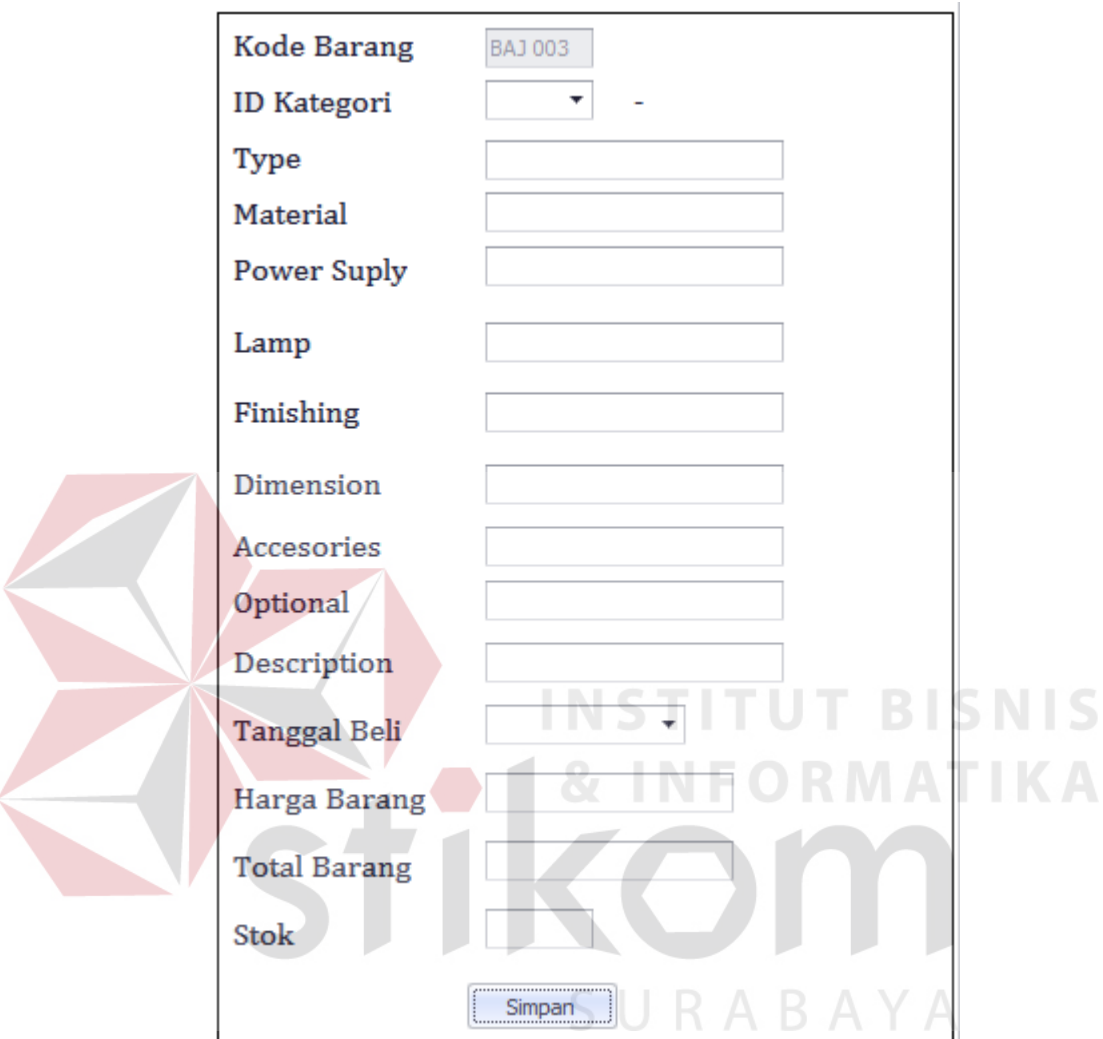

barang ini merupakan proses awal sebelum melakukan proses penggajian. Pada *form input* data barang tersedia fitur untuk menyimpan.

Gambar 4.19 Desain Form Input Data Barang

#### **4.5 Kebutuhan Sistem**

Dari *System Flow,* DFD, ERD dan Struktur Tabel yang telah dibuat sebelumnya, maka dari hasil tersebut akan terbentuk suatu desain *input* dan *output* dari sistem atau aplikasi tersebut. Desain tersebut merupakan gambaran dari aplikasi inventoribarang keluar masuk pada CV. Bintang Anggara Jaya. Dimana dalam sistem atau aplikasi ini terdapat 3 jenis pengguna yang diberikan hak akses khusus untuk dapat masuk ke dalam sistem atau aplikasi tersebut, yaitu kepala bagian CV. Bintang Anggara Jaya

Dalam hal ini pengoperasian sistem atau aplikasi, untuk pengguna kepala bagian dapat memasukkan serta mengubah data-data *master*, dan berhak untuk menambah baru dan mengubah data-data yang ada di dalam sistem. Untuk pengguna kepala bagian tidak dapat memasukkan serta mengubah data-data yang ada di dalam sistem selain *master*. Akan tetapi pada program ini tidak ada tabel transaksi, lebih lengkapnya akan di jelaskan pada desain di bawah ini:

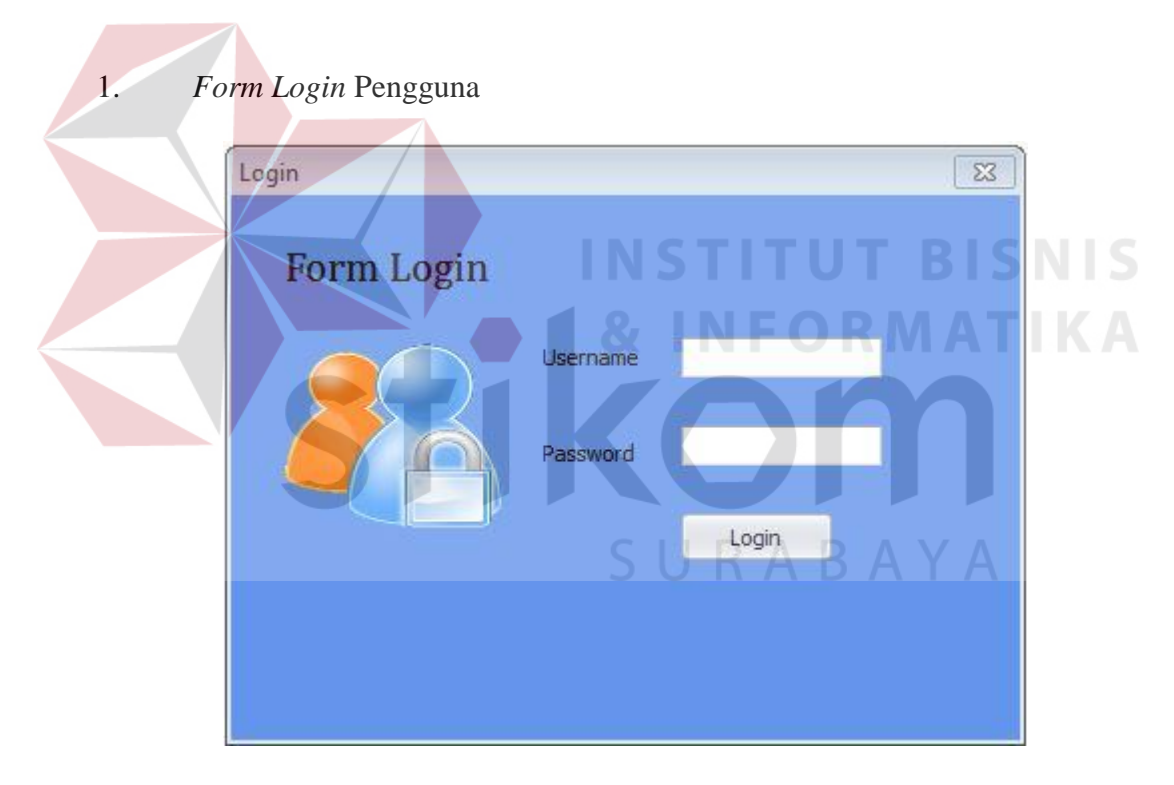

Gambar 4.20 *Form Login* Pengguna

Pada gambar 4.16 Diatas terdapat tampilan halaman *login* dari aplikasi inventori CV. Bintang Anggara Jaya dimana *user* harus menginputkan terlebih dahulu *username* dan *password*, dan setiap pegawai sendiri sudah memiliki akun pribadi yang sudah diberikan oleh kepala bagian sesuai dengan bagiannya masingmasing.

2. *Form Login* (Berhasil)

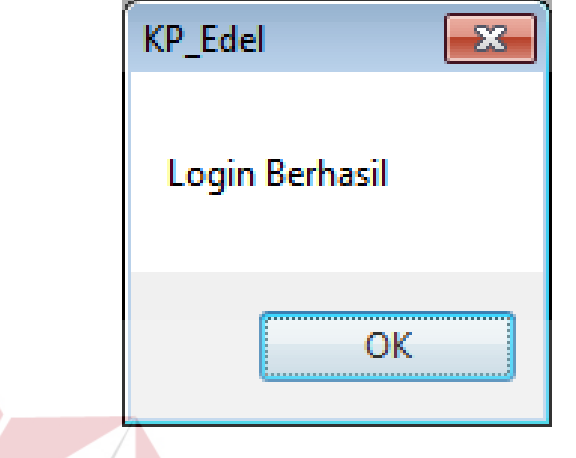

Gambar 4.21 *Form Login* Berhasil

**INSTITUT BISNIS** 

SURABAYA

 Pada Gambar 4.17 diatas ini menunjukkan tampilan form *login* berhasil dimana tampilan ini akan muncul saat pengguna menginputkan data *username* dan *password* pada saat *login* dengan benar.

3. *Form Login* (Gagal)

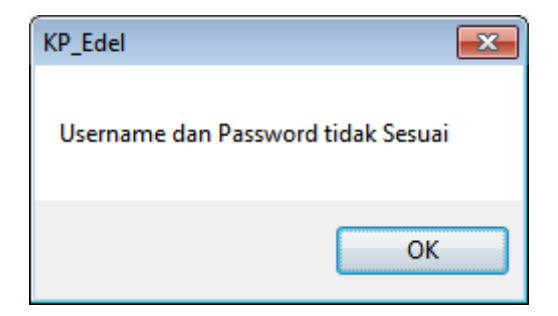

Gambar 4.22 *Form Login* Gagal

 Pada Gambar 4.18 diatas menunjukkan tampilan form *login* gagal dimana tampilan ini akan muncul saat pengguna menginputkan data *username* dan *password* pada saat *login* kurang tepat.

#### 4. *Form* Nama dan Jabatan

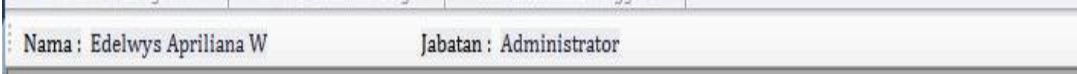

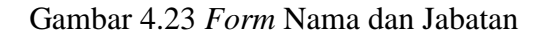

 Pada Gambar 4.19 terlihat form nama dan jabatan pengguna, tampilan ini akan muncul saat *login* berhasil dilakukan, nama dan jabatan akan menampilkan data pegawai sesuai data *login* dari nama pegawai dan jabatannya masing-masing.

5. *Form* Menu Utama

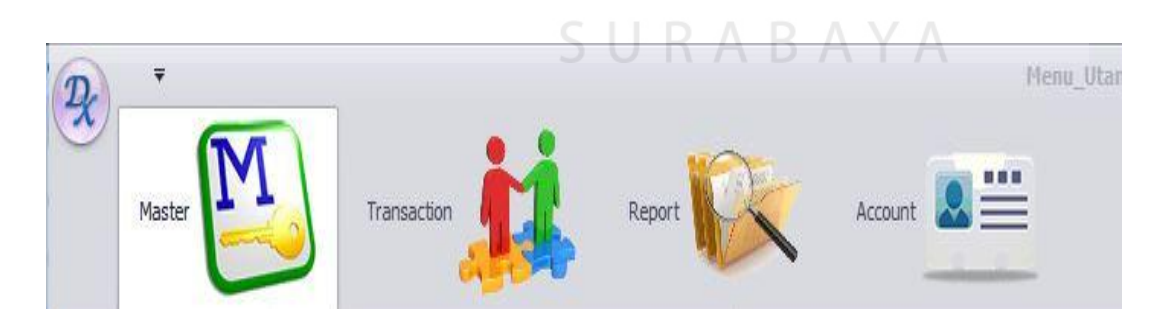

Gambar 4.24 *Form* Menu Utama

 Pada Gambar 4.20 diatas ini menunjukan tampilan form menu utama, dimana disudut sebelah kiri hingga kanan terdapat tab berupa *master, transaction, report,* dan *account.* 

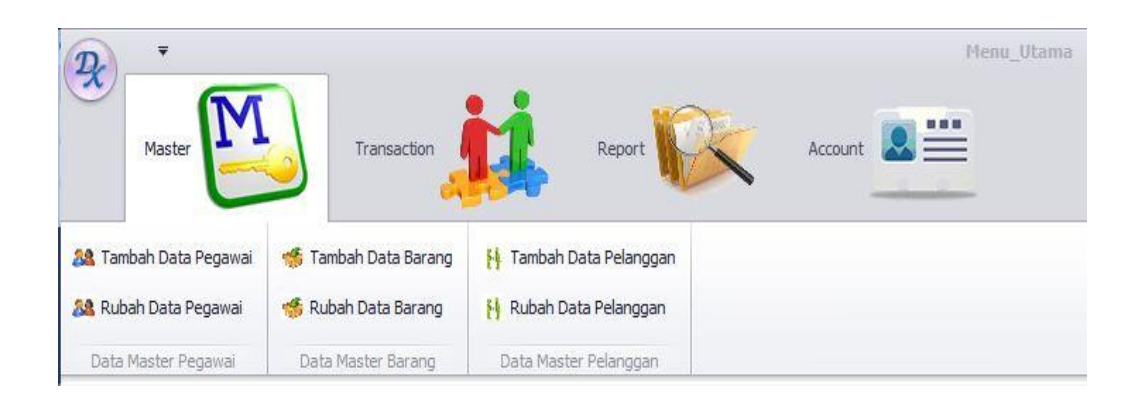

#### Gambar 4.25 *Form* Menu Master

 Pada Gambar 4.25 diatas ini menunjukan tampilan form menu master, dimana disudut sebelah kiri dari tab menu master terdapat menu-menu master seperti tambah data pegawai, rubah data pegawai, tambah data barang, rubah data barang, tambaqh data pelanggan , rubah data pelanggan. Form ini merupakan form terpenting dari aplikasi inventori ini, karna form ini merupakan bagian penting dari aplikasi yang menghubungkan dengan form lainnya.

#### 6. *Form* Mater Tambah Data Pegawai

Pada Gambar 4.26 dibawah ini menunjukan tampilan form master tambah data pegawai, dimana disana terlihat beberapa item yang harus diinputkan oleh user seperti nama pegawai, *username*, *password*, alamat, jabatan, status pegawai, tempat lahir, tanggal lahir, jenis kelamin, nomor telpon. Form ini berfungsi untuk

mendata biodata pegawai, diamana form ini biasanya digunakan untuk menginput data pribadi pegawai baru yang dibutuhkan oleh perusahaan CV. Bintang Anggara Jaya Stelah penginputan data selesai lalu user memilih tombol button simpan. Saat botton simpat dipilih maka dibagian kanan akan datagriedview akan menampilan data pegawai yang telah diinputkan sebelumnya.

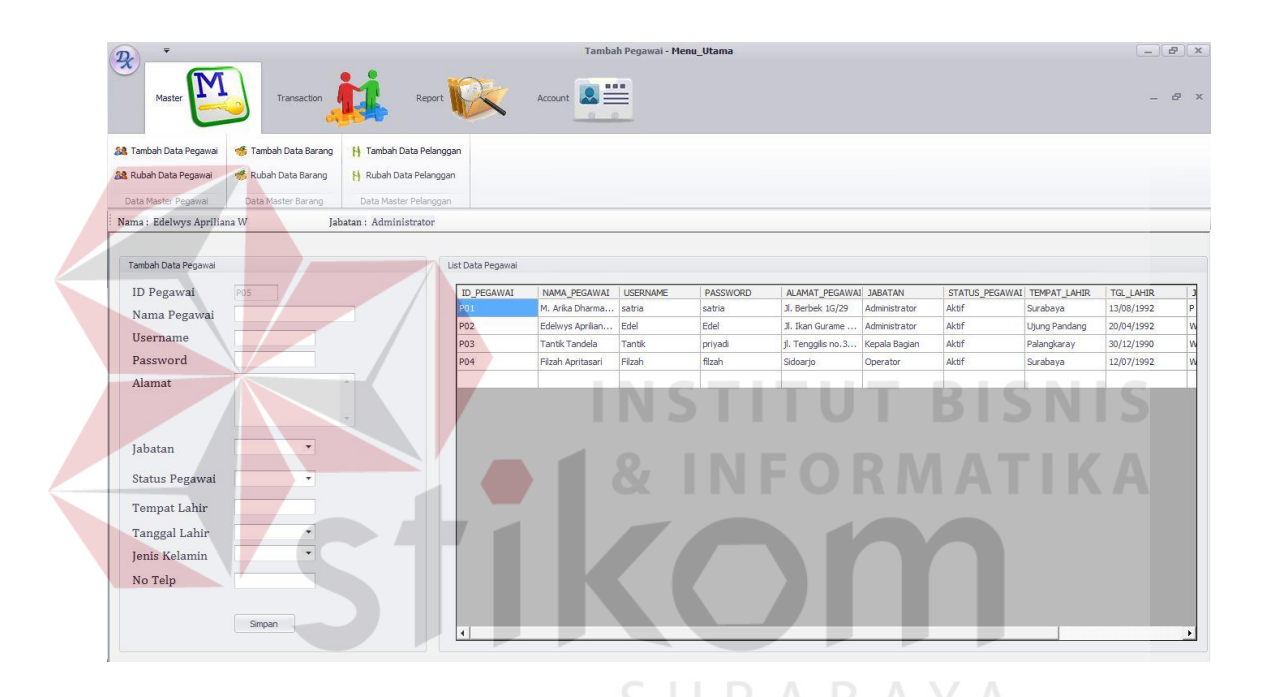

Gambar 4.26 *Form* Master Tambah Data Pegawai

#### 7. *Form* Master Rubah Data Pegawai

| $\overline{\ast}$<br>$\mathcal{R}$                            |                                         |                                                          |                   |                   | Rubah_Pegawai - Menu_Utama |          |                                 |               |                               |               |            | $ B$ $x$           |
|---------------------------------------------------------------|-----------------------------------------|----------------------------------------------------------|-------------------|-------------------|----------------------------|----------|---------------------------------|---------------|-------------------------------|---------------|------------|--------------------|
| Master                                                        | Transaction                             | Report                                                   |                   | Account           |                            |          |                                 |               |                               |               |            | $ \theta$ $\times$ |
| <b>38</b> Tambah Data Pegawai<br><b>58</b> Rubah Data Pegawai | Tambah Data Barang<br>Rubah Data Barang | H Tambah Data Pelanggan<br><b>H</b> Rubah Data Pelanggan |                   |                   |                            |          |                                 |               |                               |               |            |                    |
| Data Master Pegawai                                           | Data Master Barang                      | Data Master Pelanggan                                    |                   |                   |                            |          |                                 |               |                               |               |            |                    |
| Nama: Edelwys Apriliana W                                     |                                         | Jabatan : Administrator                                  |                   |                   |                            |          |                                 |               |                               |               |            |                    |
| Rubah Data Pegawai                                            |                                         |                                                          | List Data Pegawai |                   |                            |          |                                 |               |                               |               |            |                    |
| ID Pegawai                                                    |                                         |                                                          | <b>ID_PEGAWAI</b> | NAMA PEGAWAI      | <b>USERNAME</b>            | PASSWORD | ALAMAT_PEGAWAI JABATAN          |               | STATUS_PEGAWAI   TEMPAT_LAHIR |               | TGL_LAHIR  |                    |
|                                                               |                                         |                                                          | PO1               | M. Arika Dharma   | satria                     | satria   | Jl. Berbek 1G/29                | Administrator | Aktif                         | Surabaya      | 13/08/1992 | P.                 |
| Nama Pegawai                                                  |                                         |                                                          | P02               | Edelwys Aprilan   | Edel                       | Edel     | Jl, Ikan Gurame  Administrator  |               | Aktif                         | Ujung Pandang | 20/04/1992 |                    |
| Username                                                      |                                         |                                                          | PO3               | Tantik Tandela    | Tantik                     | priyadi  | jl. Tenggiis no.3 Kepala Bagian |               | Aktif                         | Palangkaray   | 30/12/1990 |                    |
| Password                                                      |                                         |                                                          | P04               | Filzah Apritasari | Filzah                     | filzah   | Sidoario                        | Operator      | Aktif                         | Surabava      | 12/07/1992 |                    |
| Alamat                                                        |                                         |                                                          |                   |                   |                            |          |                                 |               |                               |               |            |                    |
|                                                               |                                         |                                                          |                   |                   |                            |          |                                 |               |                               |               |            |                    |
|                                                               | $\star$                                 |                                                          |                   |                   |                            |          |                                 |               |                               |               |            |                    |
| Jabatan                                                       |                                         |                                                          |                   |                   |                            |          |                                 |               |                               |               |            |                    |
| Status Pegawai                                                | ۰                                       |                                                          |                   |                   |                            |          |                                 |               |                               |               |            |                    |
| Tempat Lahir                                                  |                                         |                                                          |                   |                   |                            |          |                                 |               |                               |               |            |                    |
| Tanggal Lahir                                                 | ٠                                       |                                                          |                   |                   |                            |          |                                 |               |                               |               |            |                    |
| Jenis Kelamin                                                 | ۰                                       |                                                          |                   |                   |                            |          |                                 |               |                               |               |            |                    |
|                                                               |                                         |                                                          |                   |                   |                            |          |                                 |               |                               |               |            |                    |
| No Telp                                                       |                                         |                                                          |                   |                   |                            |          |                                 |               |                               |               |            |                    |
|                                                               |                                         |                                                          |                   |                   |                            |          |                                 |               |                               |               |            |                    |
|                                                               | Update                                  |                                                          | I۰                |                   |                            |          |                                 |               |                               |               |            | ×                  |
|                                                               |                                         |                                                          |                   |                   |                            |          |                                 |               |                               |               |            |                    |

Gambar 4.27 *Form* Master Rubah Data Pegawai

**NSTITUT BISNIS** 

Pada Gambar 4.27 diatas ini menunjukan tampilan form master rubah data pegawai, dimana Form ini berfungsi untuk merubah data biodata pegawai, dan form ini biasanya digunakan pada saat pegawai berpindah rumah atau merubah nomor telponnya, atau mungkin pegawai tersebut merubah biodata lainnya. Untuk merubah data pegawai tersebut user dapat mengklik pada bagian kanan data yang tampil lalu lihat pada sisi kiri data pegawai tersebut akan terlihat, dan pada saat itulah user dapat merubah data pegawai sesuai yang dibutuhkan.

#### 8. *Form* Master Tambah Data Barang

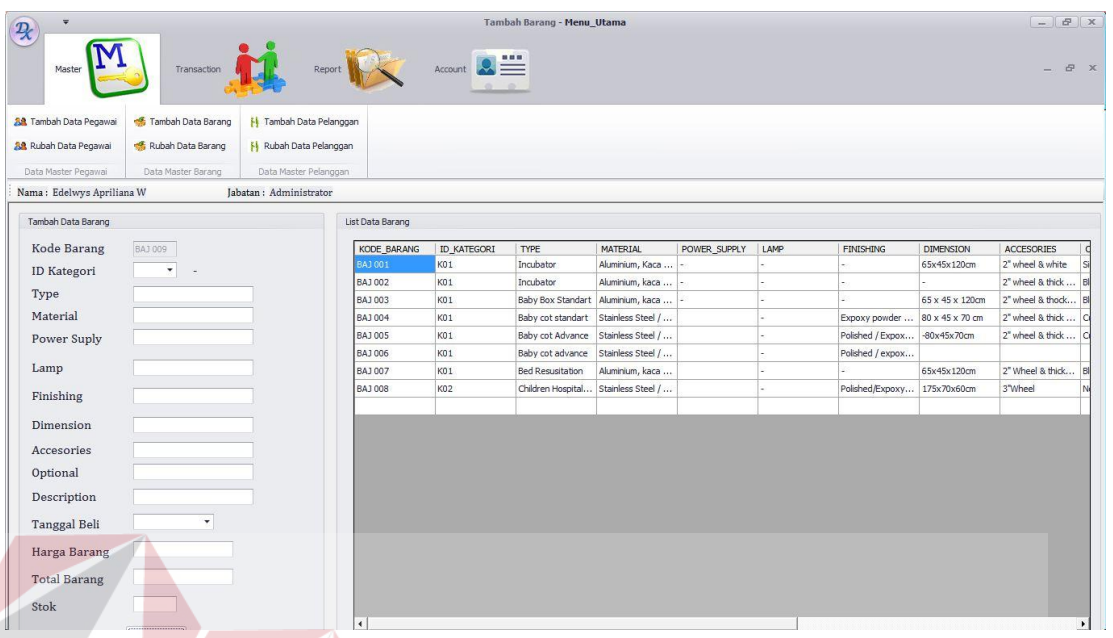

#### Gambar 4.28 *Form* Master Tambah Data Barang

**INSTITUT BISNIS** 

# **& INFORMATIKA** Pada Gambar 4.28 dibawah ini menunjukan tampilan form master tambah data barang, dimana disana terlihat beberapa item yang harus diinputkan oleh user untuk kebutuhan pendataan barang yang masuk atau ditambahkan, seperti id kategori, type, material, power suply lamp, finishing, dimension, accesorie, optional, description, tanggal beli, harga barang, total barang dan stok. Form ini biasanya digunakan pada saat adanya barang baru.

#### 9. *Form* Master Rubah Data Barang

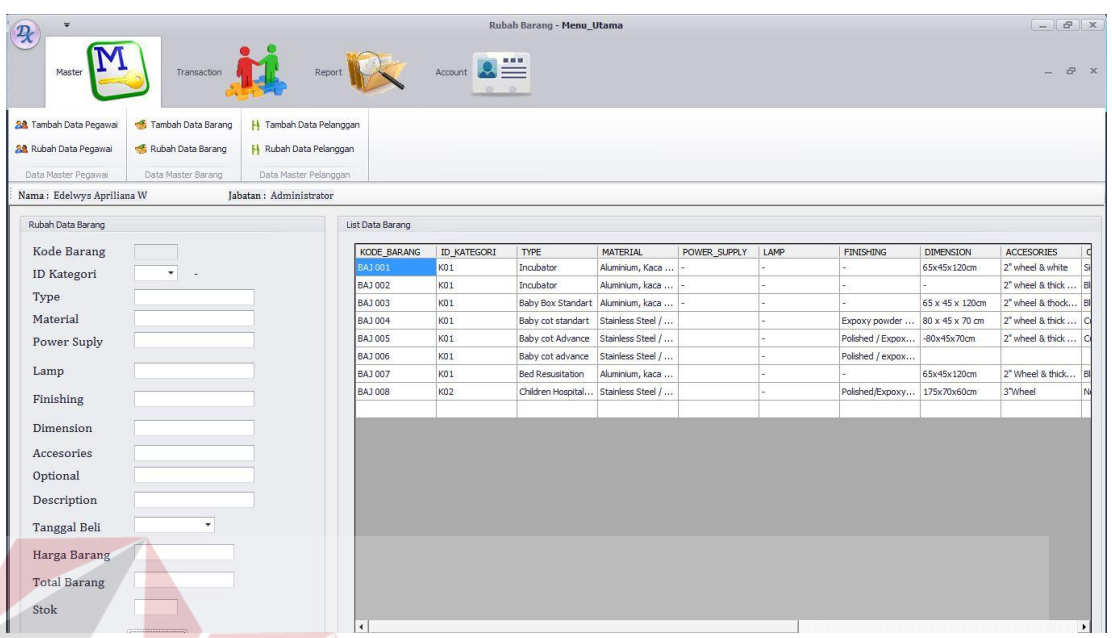

#### Gambar 4.29 *Form* Master Rubah Data Barang

**INSTITUT BISNIS** 

## **INFORMATIKA** Pada Gambar 4.29 diatas ini menunjukan tampilan form master rubah data barang, dimana Form ini berfungsi untuk merubah data biodata barang, dan form ini biasanya digunakan pada barang saate epngupdatean stok barang yang masuk digudang. Untuk merubah data barang tersebut user dapat mengklik pada bagian kanan data yang tampil lalu lihat pada sisi kiri data barang tersebut akan terlihat, dan pada saat itulah user dapat merubah data barang sesuai yang dibutuhkan.

#### 10. *Form* Master Tambah Data Pelanggan

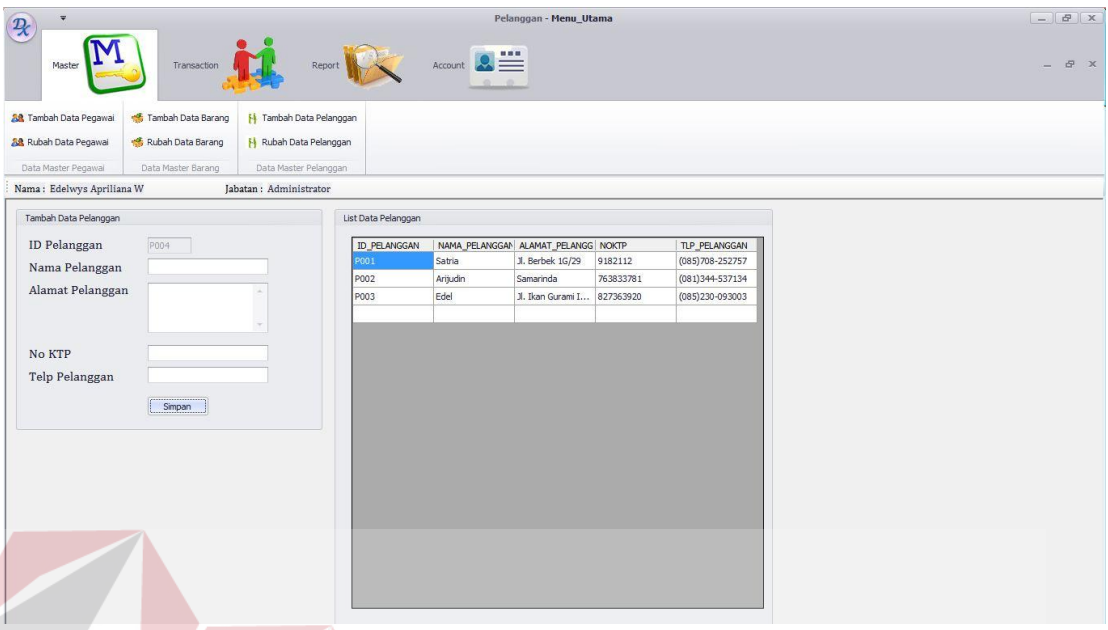

Gambar 4.30 *Form* Master Tambah Data Pelanggan

**INSTITUT BISNIS** 

**INFORMATIKA** 

Pada Gambar 4.30 dibawah ini menunjukan tampilan form master tambah data pelanggan, dimana disana terlihat beberapa item yang harus diinputkan oleh user untuk kebutuhan pendataan pelanggan, seperti nama pelanggan, alamat pelanggan, nomor ktp, dan nomor telpon pelanggan. Form ini biasanya digunakan pada saat adanya pelanggan yang melakukan pembelian atau transaksi lain, dimana proses tambah data pelanggan ini dibutuhkan untuk proses pengiriman barang..

#### 11. *Form* Master Rubah Data Pelanggan

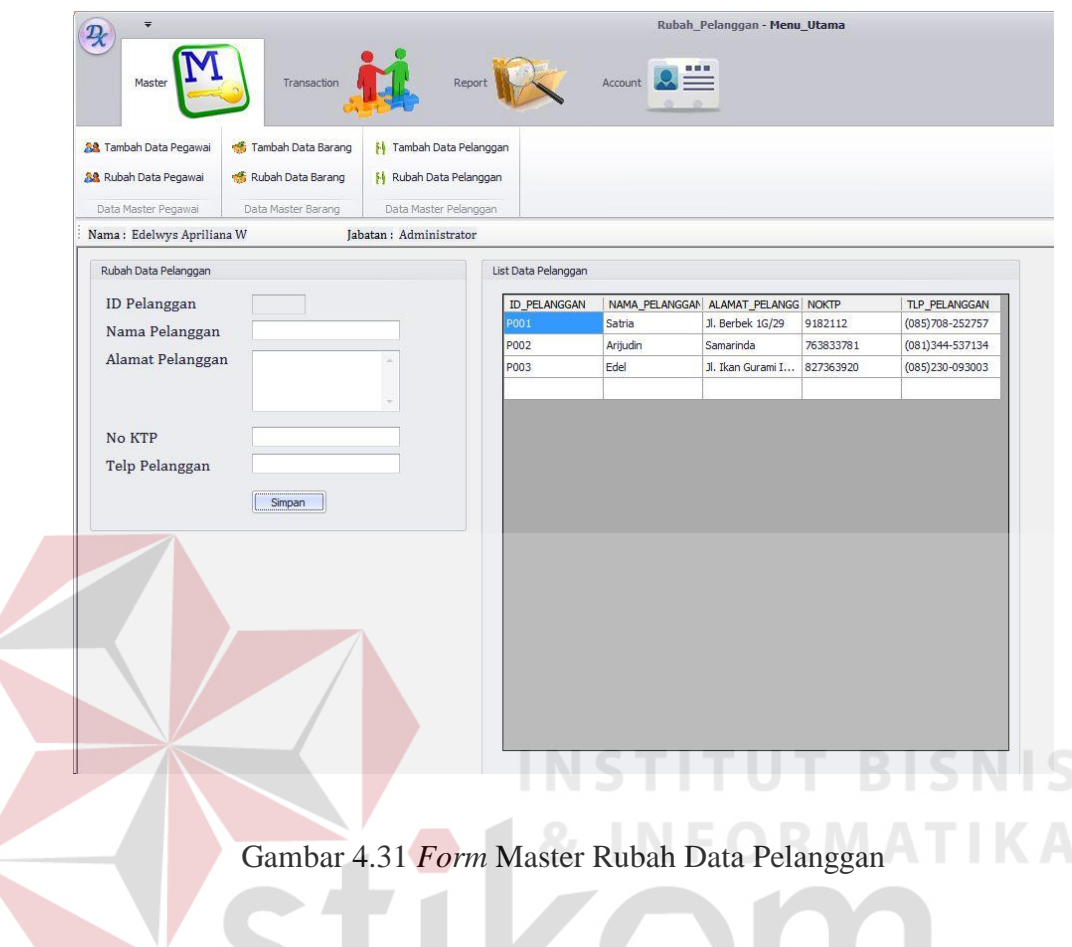

Pada Gambar 4.31 diatas ini menunjukan tampilan form master rubah data pelanggan, dimana Form ini berfungsi untuk merubah data biodata pelanggan , dan form ini biasanya digunakan pada saat pelanggan berpindah rumah atau merubah nomor telponnya, atau mungkin pelanggan tersebut merubah biodata lainnya. Untuk merubah data pelanggan tersebut user dapat mengklik pada bagian kanan data yang tampil lalu lihat pada sisi kiri data pelanggan tersebut akan terlihat, dan pada saat itulah user dapat merubah data pelanggan sesuai yang dibutuhkan.

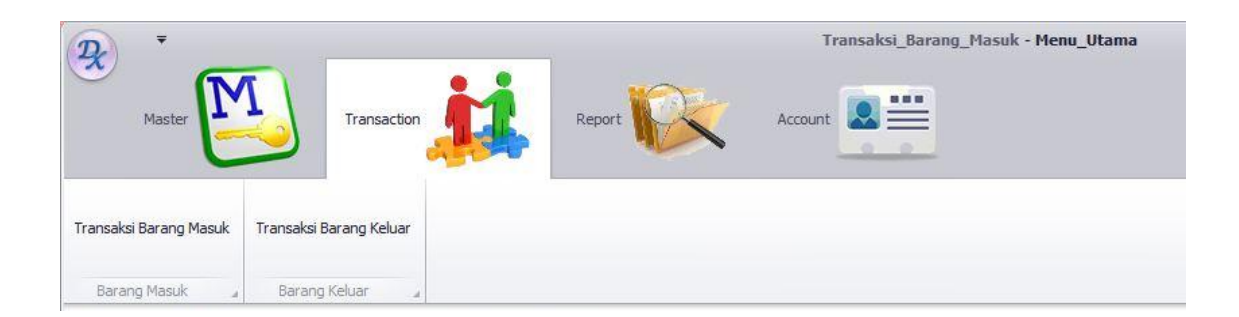

Gambar 4.32 *Form* Menu Transaction

Pada Gambar 4.32 diatas ini menunjukan tampilan form menu *transaction*, dimana disudut sebelah kiri dari tab menu transaction terdapat menu-menu transaction seperti transaksi barang masuk dan transaksi barang keluar. **IS** 

13. *Form* Transaksi Barang Masuk

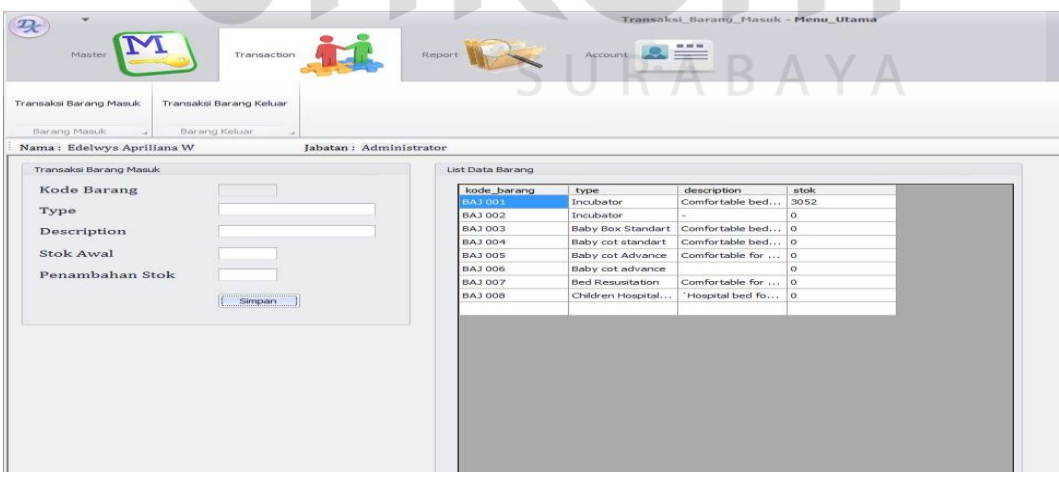

Gambar 4.33 *Form* Transaksi Barang Masuk

Pada Gambar 4.33 diatas ini menunjukan tampilan form menu transaksi barang, dimana disana terlihat beberapa item yang harus diinputkan oleh user untuk kebutuhan pendataan barang yang masuk. Form ini biasanya digunakan pada saat adanya barang baru yang masuk ke gudang.

#### 14. *Form* Transaksi Barang Keluar

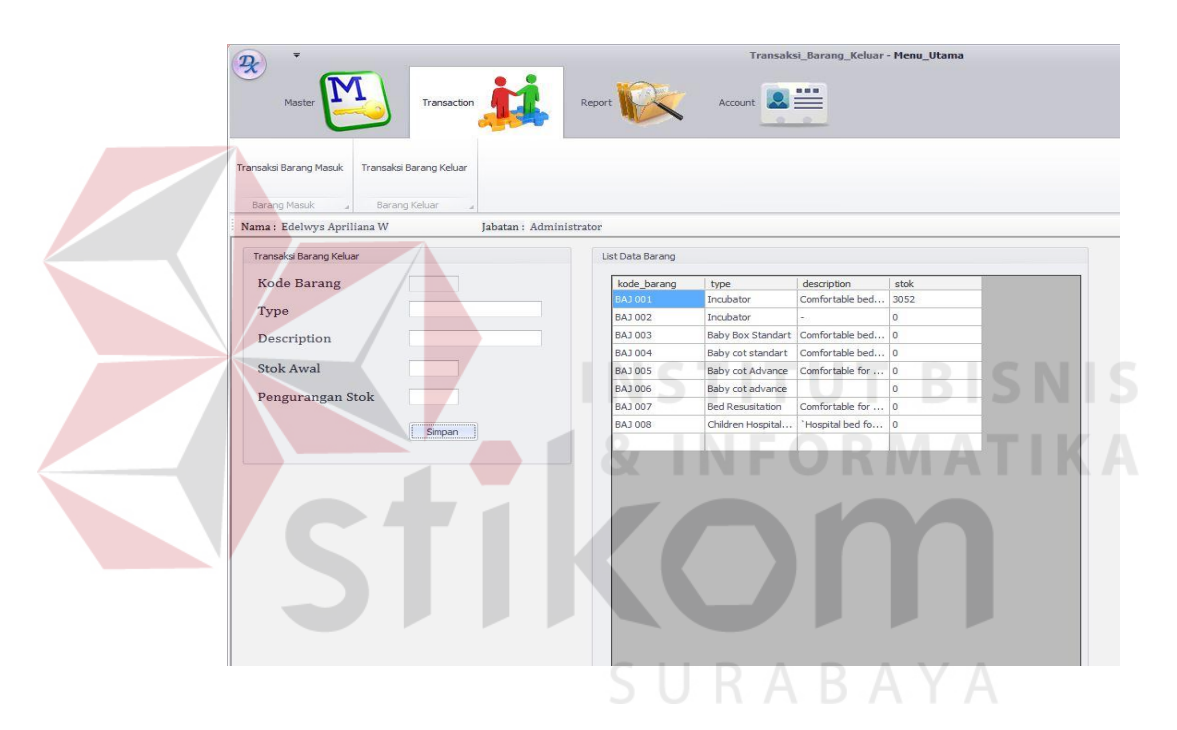

Gambar 4.34 *Form* Transaksi Barang Keluar

Pada Gambar 4.34 diatas ini menunjukan tampilan form menu transaksi barang, dimana disana terlihat beberapa item yang harus diinputkan oleh user untuk kebutuhan pendataan barang yang keluar. Form ini biasanya digunakan pada saat adanya barang keluar yng diambil dari gudang.

#### 15. *Form* Menu Report Barang

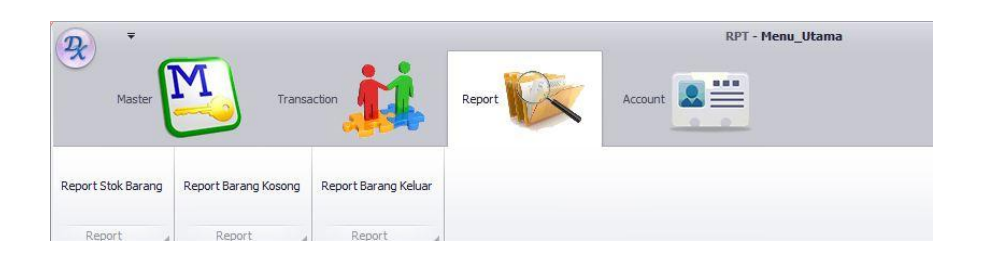

Gambar 4.35 *Form* Menu Report

 Pada *form* menu report yang ada di gambar 4.35 diatas merupakan form yang berfungsi untuk melihat laporan stok barang yang ada, laporan barang kosong, dan laporan barang keluar.

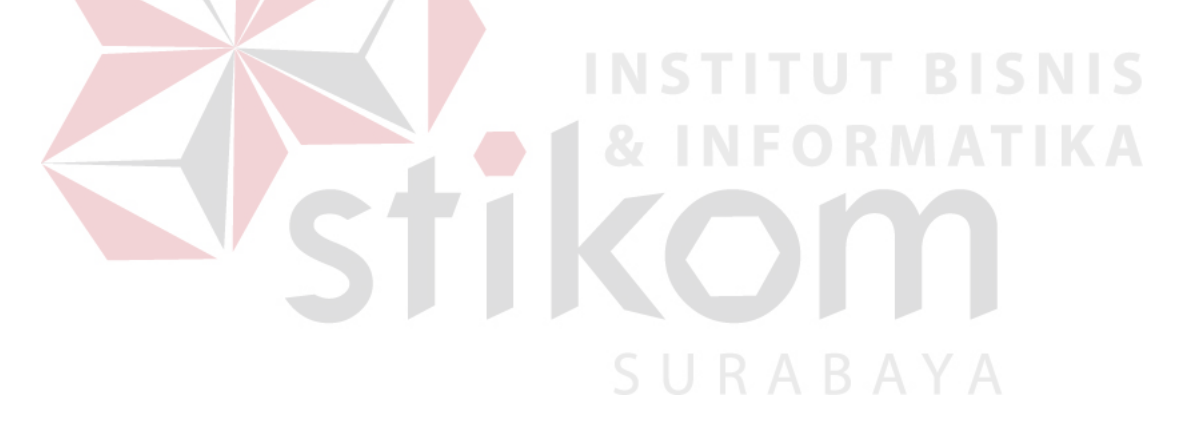

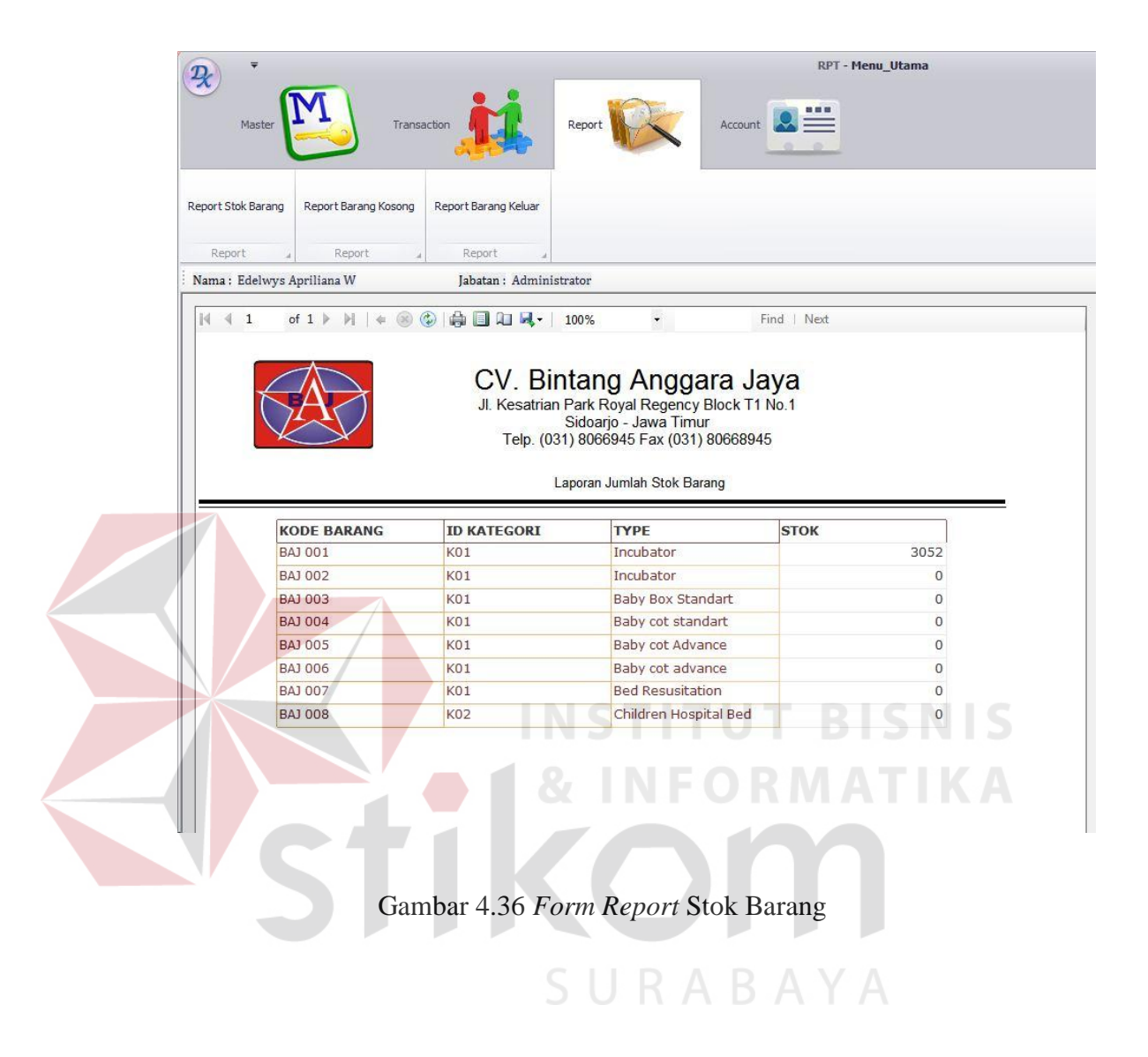

Pada *form report* stok barang yang ada di gambar 4.36 diatas merupakan form yang berfungsi untuk melihat laporan stok barang yang ada digudang.

### 17. *Form Report* Barang Kosong

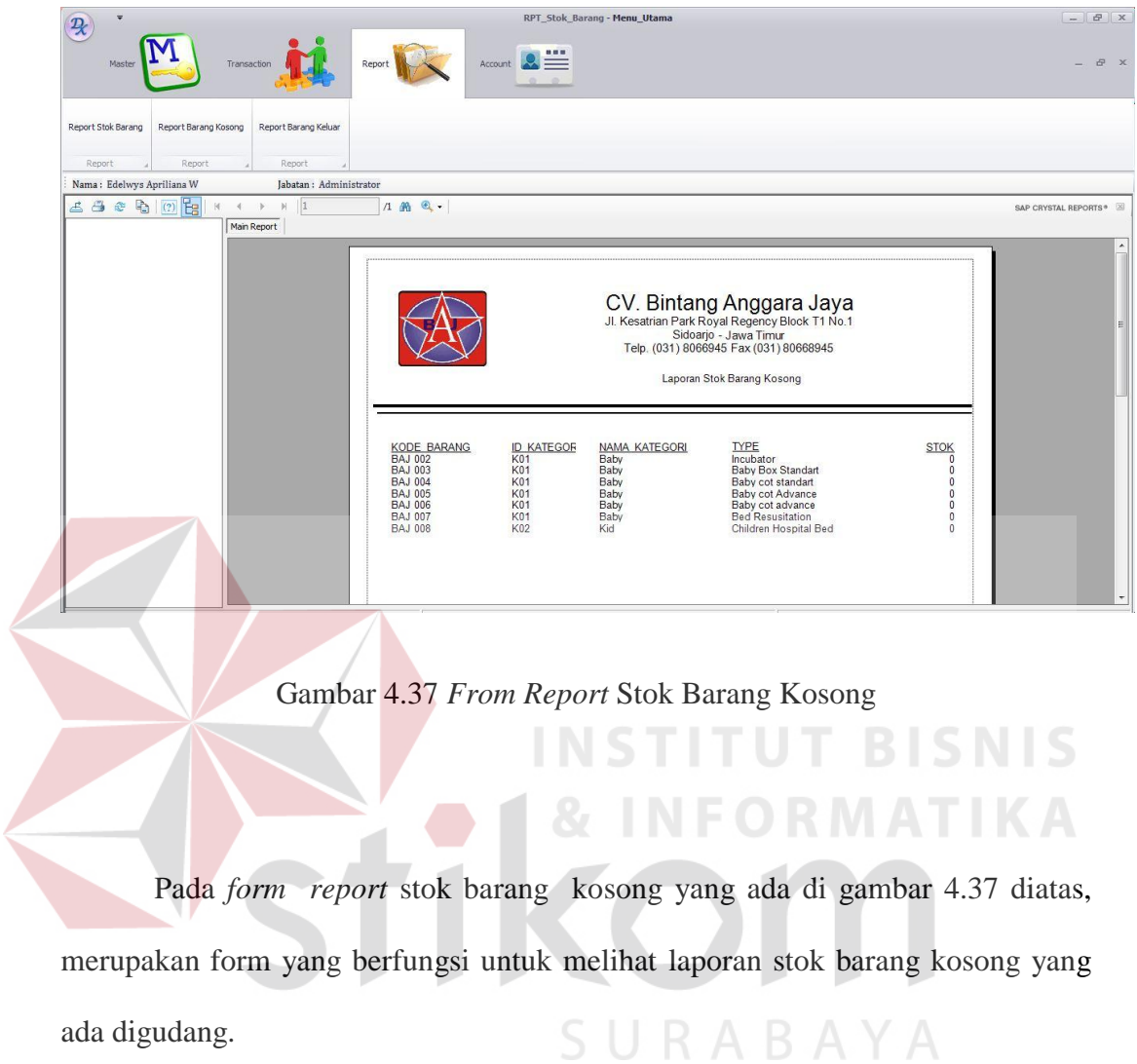

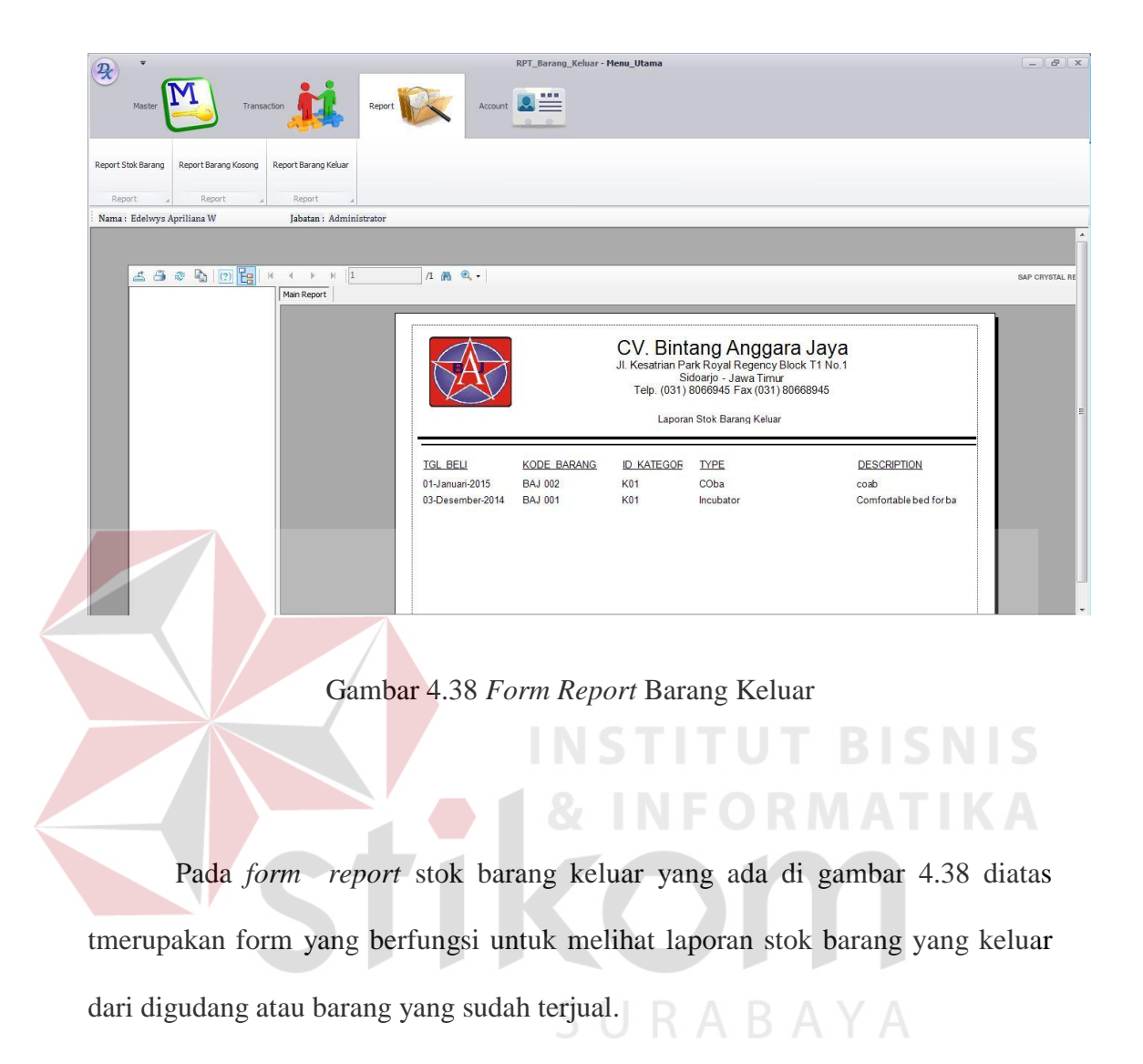